<span id="page-0-0"></span>**INSTRUKCJA MONTAŻU I OBSŁUGI KOMPESATORÓW DYNAMICZNYCH**

# **LKD PRO 5/10/15/20**

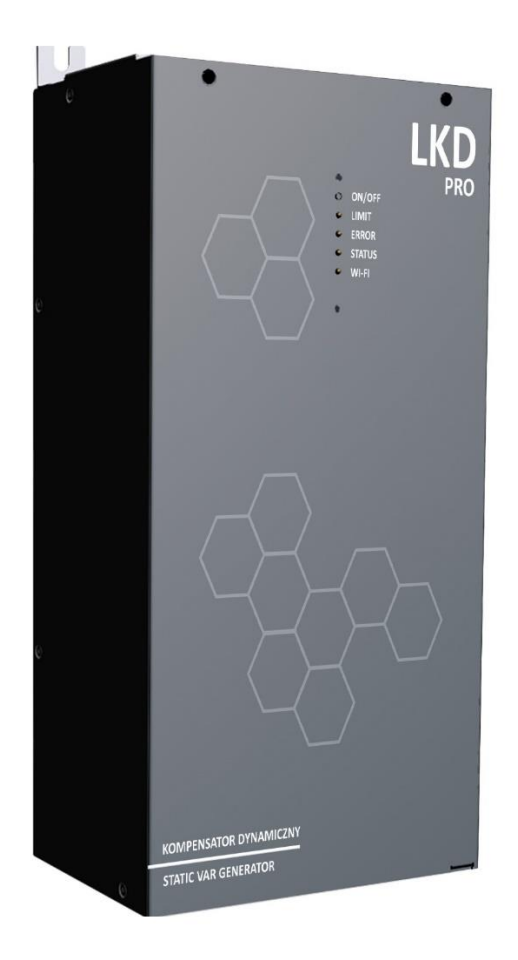

**Lopi Sp. z o.o.**

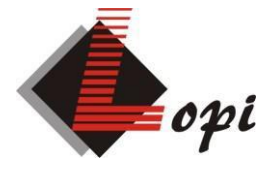

**ul. Długa 3, 05-119 Legionowo tel. +48 22 772 95 08 fax. +48 22 772 95 09 [biuro@lopi.pl](mailto:biuro@lopi.pl)**

# **SPIS TREŚCI**

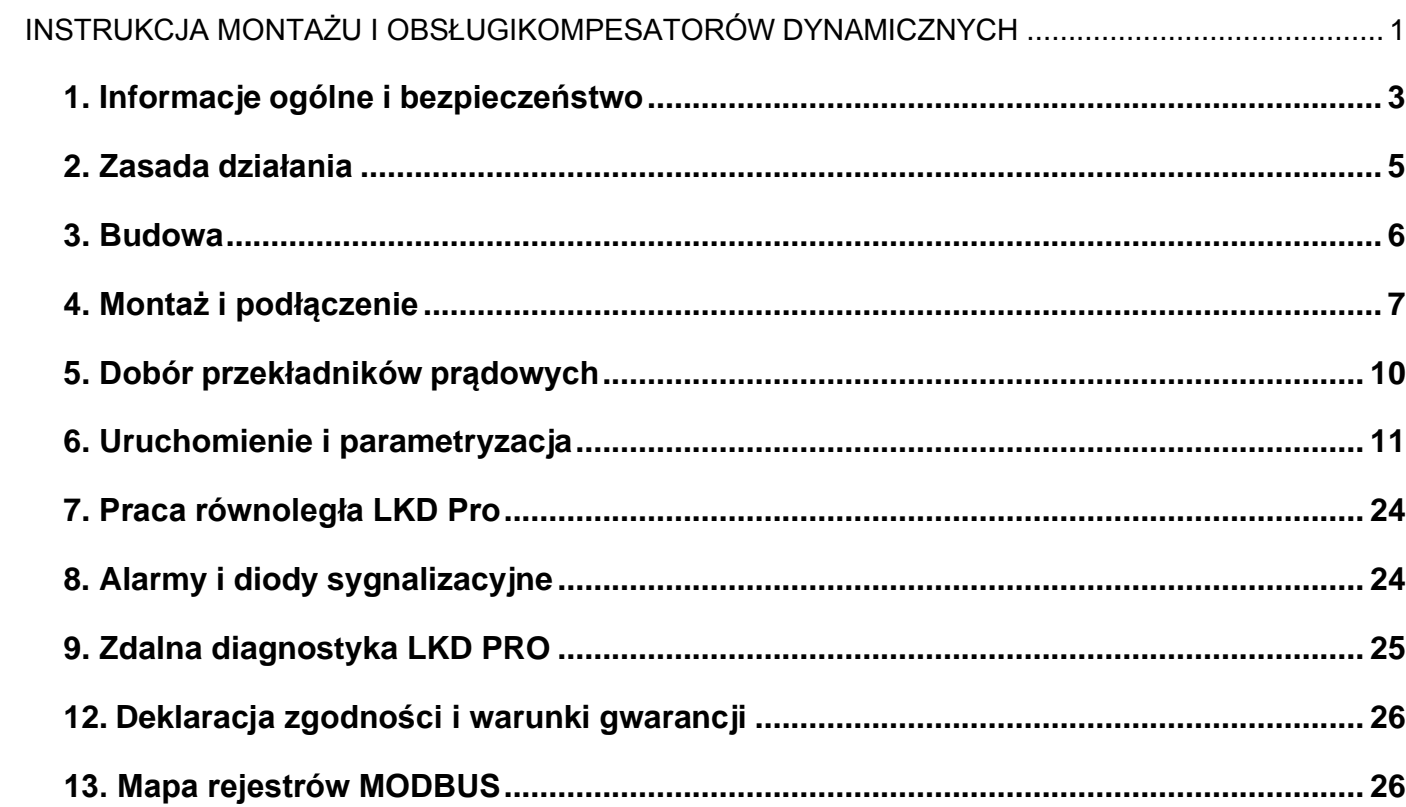

#### <span id="page-2-0"></span>**1. Informacje ogólne i bezpieczeństwo**

Dziękujemy za wybór naszego kompensatora. Niniejsza dokumentacja technicznorozruchowa zawiera wszystkie niezbędne informacje umożliwiające montaż, rozruch oraz bezpieczną i długoletnią eksploatację zakupionego kompensatora. **Obowiązkowo** należy zapoznać się z treścią DTR przed zamontowaniem i rozpoczęciem eksploatacji urządzenia.

Dynamiczne kompensatory mocy biernej **LKD Pro** są drugą generacją popularnych i cenionych na rynku kompensatorów **LKD** produkowanych przez polskiego producenta. Kompensatory są urządzeniami elektroenergetycznymi zbudowanymi na bazie tranzystorów MOSFET SiC charakteryzującymi się niskimi stratami. Kompensują moc bierną o charakterze indukcyjnym i pojemnościowym. Kompensacja jest bezstopniowa, niezależna dla każdej fazy. Czas reakcji na zmianę parametrów obciążenia 15 ns oraz czas regulacji wynoszący 20 ms. Możliwa jest filtracja wyższych harmonicznych (do 25-ej), oraz symetryzacja obciążenia.

Zastosowania:

- biurowce, magazyny oraz hurtownie i sklepy,
- małe i średnie przedsiębiorstwa,
- wspólnoty mieszkaniowe,
- szpitale i hotele,
- przekształtnikowe układy napędowe,
- systemy magazynowania energii UPS,
- systemy telekomunikacyjne,
- systemy fotowoltaiczne,
- oświetlenie LED w budynkach,
- oświetlenie uliczne,
- siłownie wiatrowe,
- serwerownie,
- stacje ładowania pojazdów elektrycznych.

#### **Parametry techniczne urządzeń:**

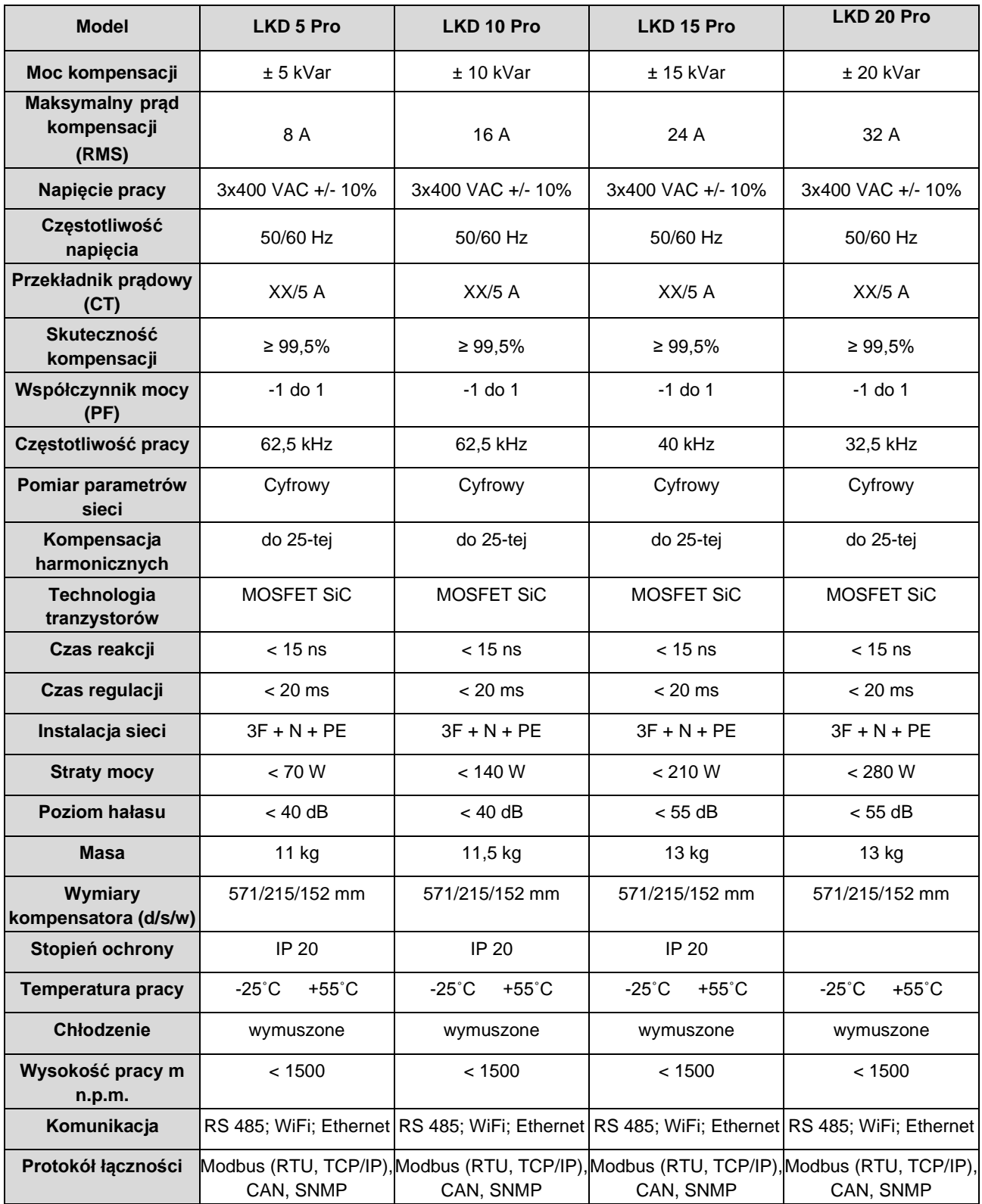

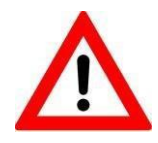

**Przed przystąpieniem do prac konserwacyjnych należy zewrzeć i uziemić trzy zaciski linii oraz odczekać 15 min od wyłączenia w celu rozładowania kondensatorów. Nie może być napięcia na zaciskach zasilania!**

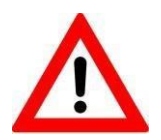

**Przed przystąpieniem do prac konserwacyjnych odczekać 15 minut przed zdjęciem pokrywy urządzenia!**

#### **Uwaga:**

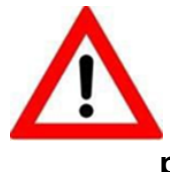

**Przekładniki prądowe nie są elementem wyposażenia kompensatora. Przekładniki prądowe muszą być dobrane indywidualnie z uwzględnieniem maksymalnych prądów płynących w kompensowanej sieci i z uwzględnieniem przekrojów przewodów i konstrukcji rozdzielnicy np. szynoprzewody.**

**Do bezpiecznej i niezawodnej pracy LKD niezbędne jest skuteczne uziemienie obudowy! Przed uruchomieniem należy sprawdzić rezystancję izolacji, ciągłość przewodu ochronnego oraz impedancję pętli zwarcia.**

Urządzenia spełnia poniższe normy krajowe i europejskie:

- PN-EN 61000-6- 4:2008/A1:2012,
- PN-EN 61000-6-2:2008,
- PN-EN 61000-4-2:2011,
- PN-EN 61000-4-3:2007,
- PN-EN 61000-4-4:2013,
- PN-EN 61000-4-5:2014,
- PN-EN 61000-4-6:2014

## <span id="page-4-0"></span>**2. Zasada działania**

W zależności od wartości prądu zmierzonego przez zewnętrzne przekładniki prądowe, kompensator **LKD** wytwarza prąd o przeciwnej fazie, ale o wartości takiej, aby uzyskać wartość nastawionej wartości tgφ. Odbywa się to niezależnie dla każdej fazy. Generowany prąd redukuje poziom prądów składowych harmonicznych. Symetryzacja obciążenia obniża prąd w przewodzie neutralnym. LKD można stosować w sieciach, w których występują zniekształcenia, bez konieczności dodawania elementów filtrujących w instalacji.

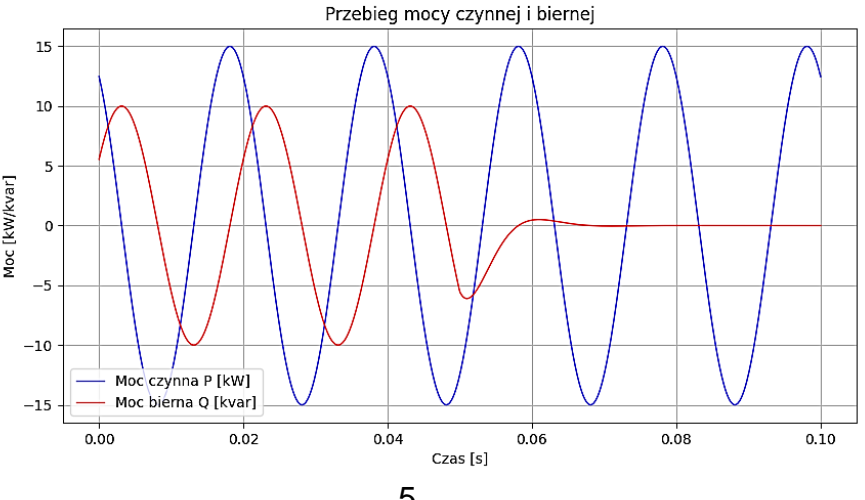

<span id="page-5-0"></span>**3. Budowa**

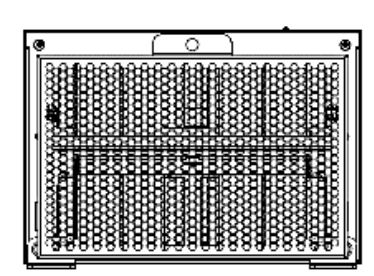

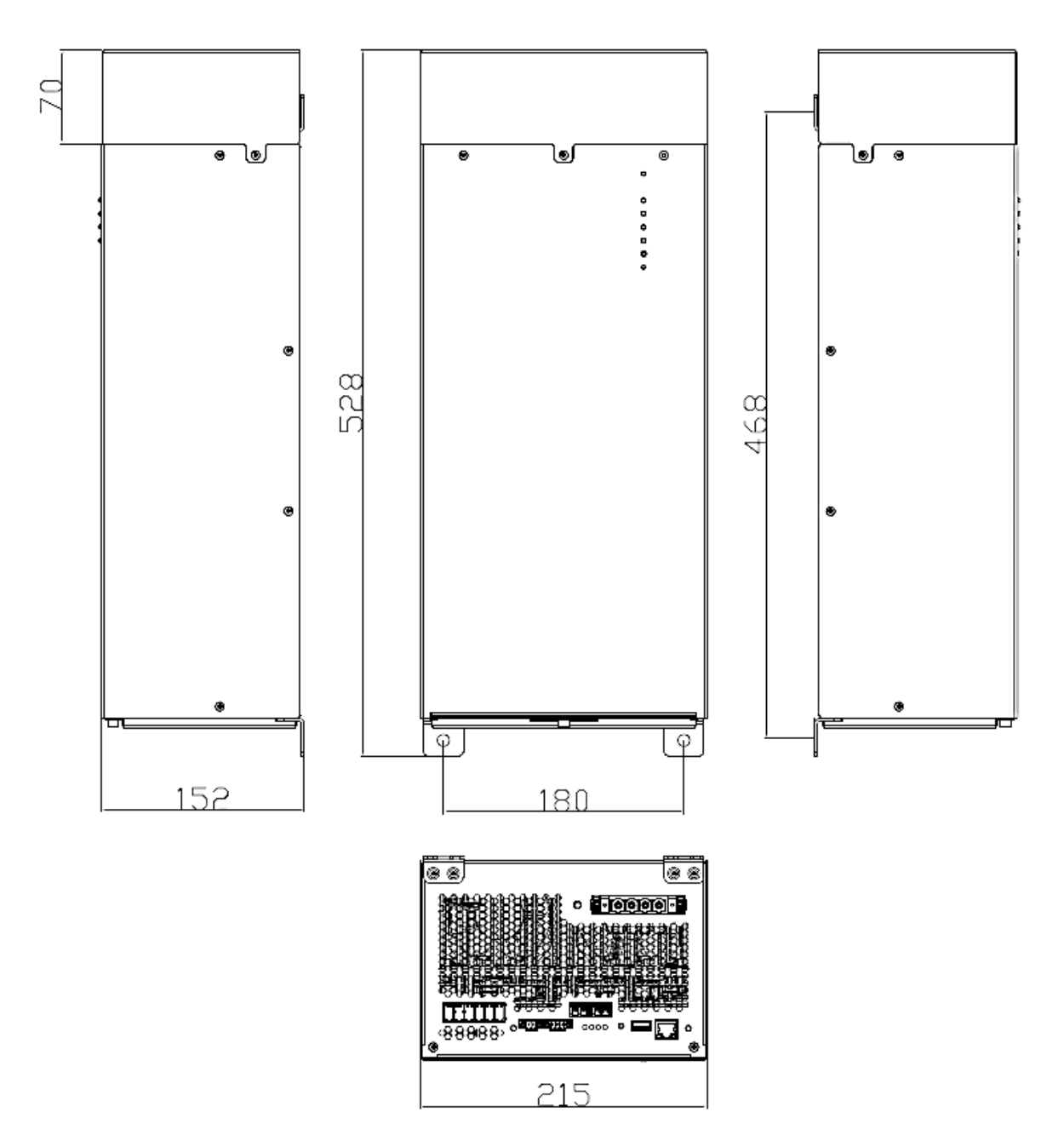

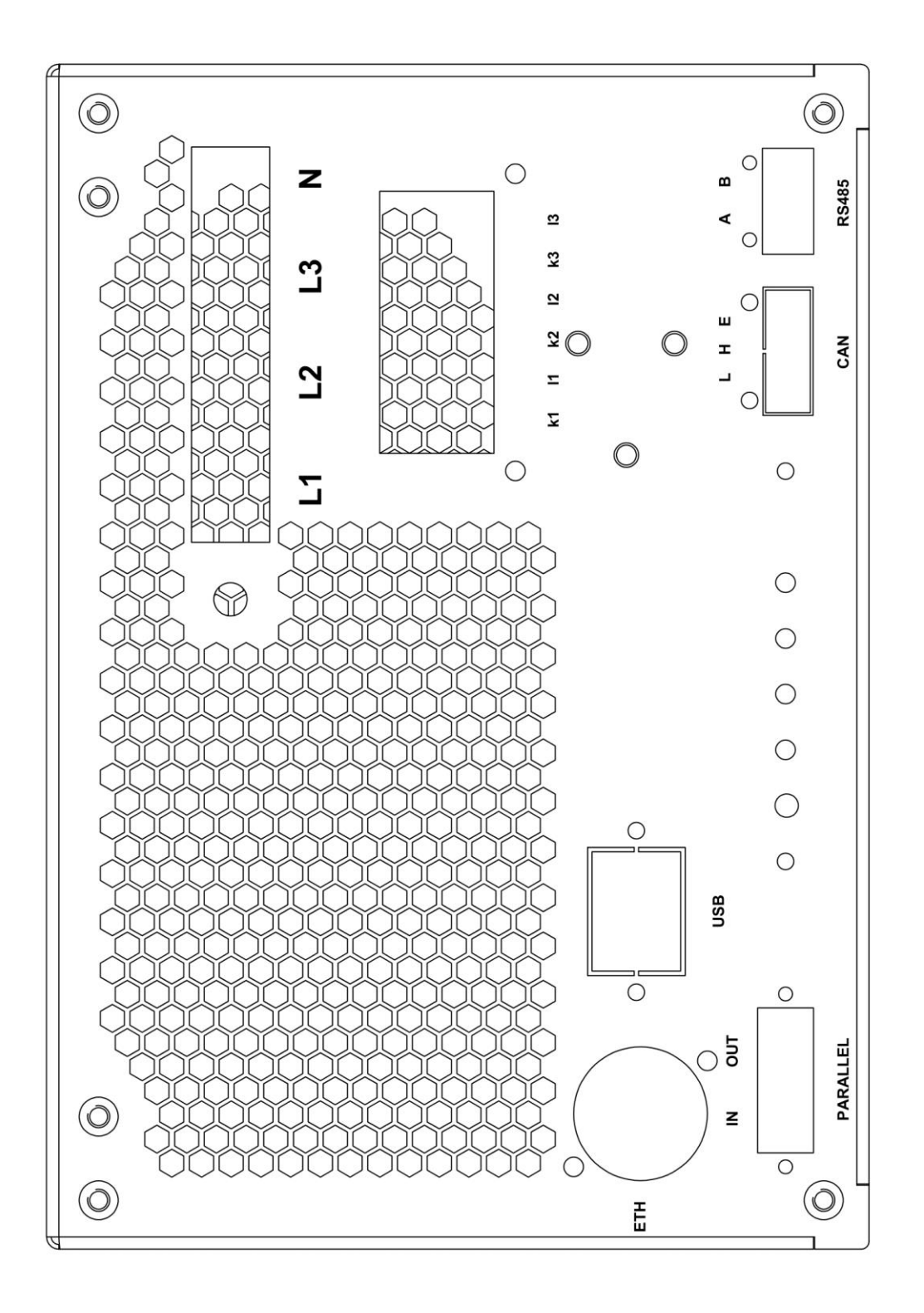

# <span id="page-6-0"></span>**4. Montaż i podłączenie**

Przed podłączeniem zasilania i przekładników do LKD Pro, kompensator zamontować w miejscu docelowym. Przekładniki prądowe sterujące LKD zainstalować za licznikiem (przekładnikiem prądowym licznika), a przed rozdziałem zasilania. Schemat przedstawiono poniżej. Kompensator podłączyć kablami o przekroju podanym w tabeli oraz zabezpieczyć wkładkami topikowymi o charakterystyce gG. Końcówki kabli powinny być zakończone końcówkami tulejowymi typu HI X/10. Końcówki kabli przekładnikowych (w przypadku zastosowania linki) powinny być zakończone końcówkami HI X/10. Do zabezpieczenia kompensatorów zaleca się stosowanie wyłączników nadprądowych typu **C** lub wkładek bezpiecznikowych o charakterystyce **gG.** Rozstaw otworów montażowych: 180mm x 468 mm

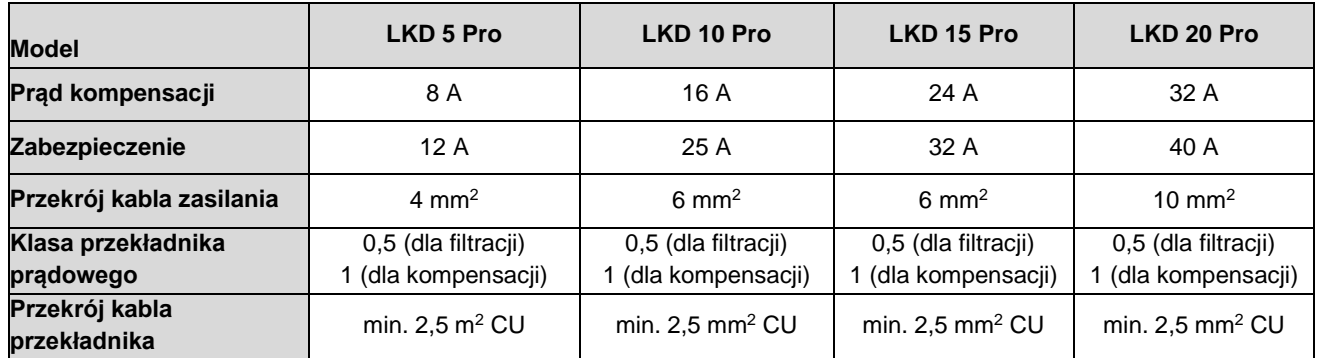

#### **Uwagi montażowe i eksploatacyjne**

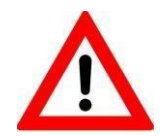

#### **W celu zapewnienia skutecznej wentylacji należy zachować odstęp kompensatora od innych obiektów minimum 30 cm.**

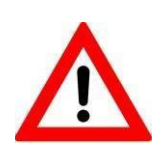

#### **Montaż kompensatora mogą wykonać osoby wykwalifikowane, posiadające odpowiednie uprawnienia elektryczne. Kompensator należy montować i podłączać zgodnie z niniejszą instrukcją.**

W początkowym okresie eksploatacji kompensatora zaleca się kilkudniową obserwację stanów licznika poboru energii. Należy okresowo sprawdzać wskazania poboru energii czynnej [kWh] oraz energii biernej [kvarh]. Stosunek przyrostu energii biernej indukcyjnej do przyrostu energii czynnej jest równy rzeczywistemu współczynnikowi mocy **tgφ**, na podstawie którego naliczana jest opłata za pobór energii biernei indukcyjnei.

W układzie z poprawną kompensacją:

- współczynnik **tgφ** jest mniejszy lub równy wartości określonej w umowie z dostawcą energii, najczęściej wartość współczynnika wynosi **0,4**,
- nie występuje pobór energii biernej pojemnościowej.

Zaleca się kontrolowanie opłat za energię bierną na fakturach za dystrybucję energii elektrycznej.

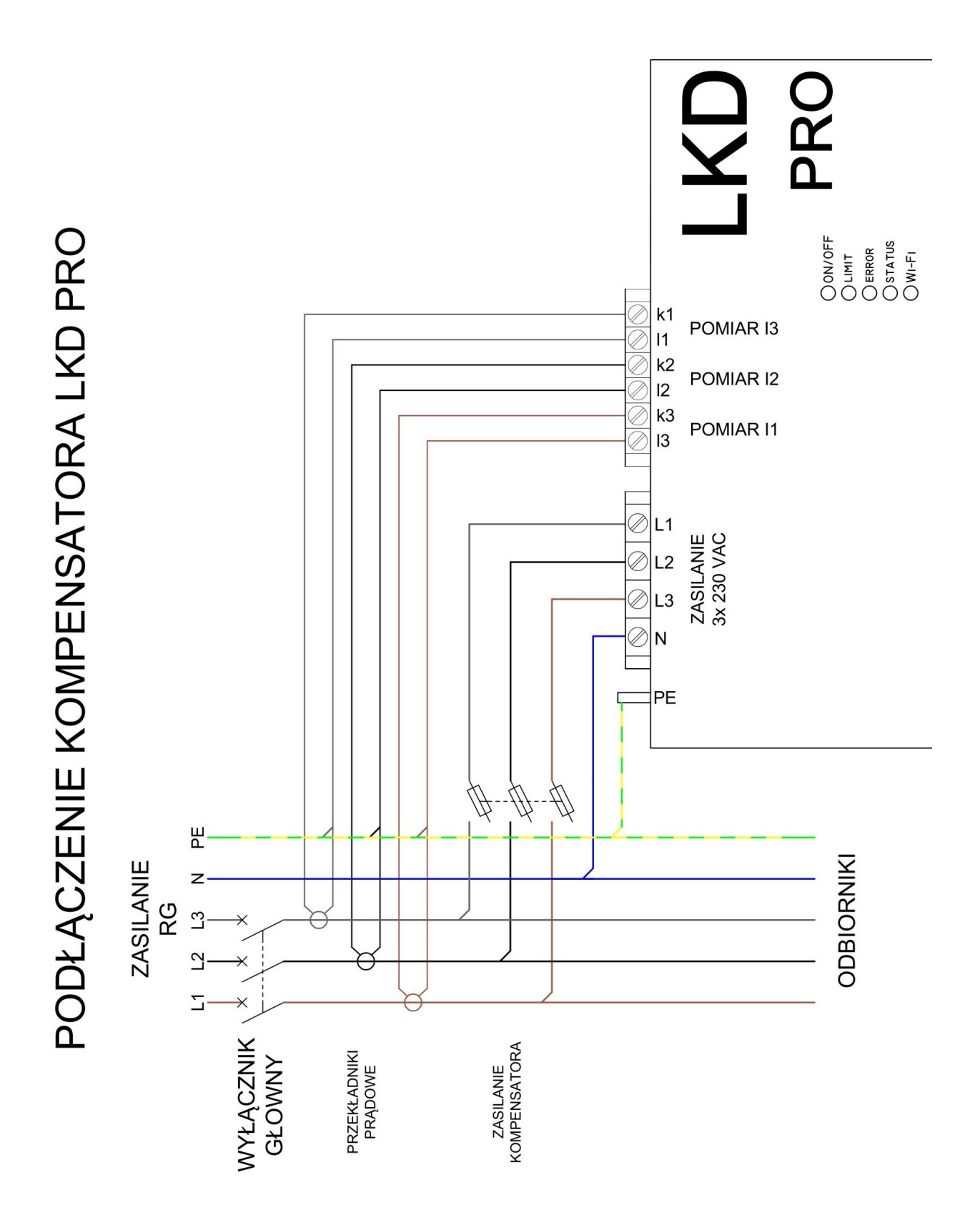

**Należy uziemić stronę wtórną przekładników S2 (l1; l2; l3)**

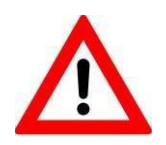

**Montaż i podłączanie kompensatora należy wykonać bez napięciowo. Zaciski przekładników prądowych muszą być zwarte i uziemione.**

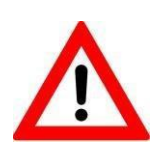

**Szczególną uwagę należy zwrócić na zgodność podłączenia zacisków kompensatora do odpowiednich faz linii zasilającej (zacisk L1 do fazy L1, przekładnik zamontowany na L1 do zacisków k1, l1 itd.), aby zapewnić zgodność faz i kierunków wirowania wektorów napięć i prądów pomiarowych. Przekładniki powinny być zamontowane i podłączone zgodnie z ich oznaczeniami. Prądy i napięcia muszą być dobrane parami. Wyjścia wtórne przekładników S2 (l1; l2; l3) należy uziemić).**

# <span id="page-9-0"></span>**5. Dobór przekładników prądowych**

Przekładniki prądowe nie mogą mieć niższych parametrów niż podane w tabeli poniżej:

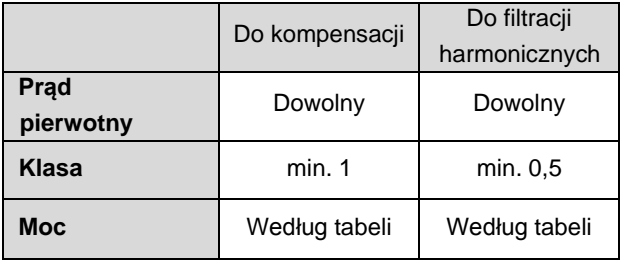

Każdy przekładnik ma określoną moc uzwojenia wtórnego. W celu doboru odpowiedniego przekładnika należy zmierzyć długość kabla łączącego kompensator LKD z przekładnikami prądowymi. Znając długość kabla dobrać zgodnie z tabelą mocy przekładnika w zależności od przekroju żył kabla.

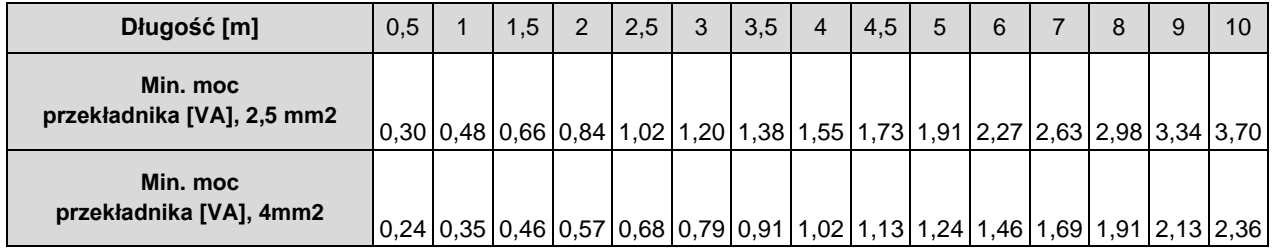

Moc przekładnika prądowego nie może być niższa od wartości zawartej w tabeli. W obliczeniach strat uwzględniono straty w kablu na odcinku Przekładnik – LKD oraz straty na układzie pomiarowym LKD.

Należy zadbać o prawidłowe dobranie przekładników prądowych. Niskie obciążenie przekładników ma negatywny wpływ na jakość kompensacji. Korzystniejsze, ze względu na dokładność regulacji kompensatora, są krótkotrwałe przeciążenia przekładników o maksimum 20% prądu znamionowego strony pierwotnej, niż niedociążenie.

## **6. Uruchomienie i parametryzacja**

<span id="page-10-0"></span>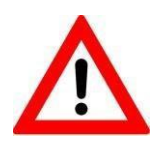

#### **Sieć Wi-Fi można włączać i wyłączać za pomocą przytrzymania przycisku ON/OFF przez 10 sekund. O stanie sieci informuje dioda Wi-Fi.**

Uruchomienie kompensatora po montażu wymaga urządzenia z dostępem do Wi-Fi, (laptop, tablet lub smartphone). Kompensatory fabrycznie są skalibrowane i wstępnie skonfigurowane. W celu dalszej konfiguracji urządzenia należy postępować według instrukcji podanej poniżej:

## **1. Połączenie LKD z siecią Wi-Fi**

Po włączeniu zamontowanego kompensatora, należy odczekać około minuty na uruchomienie się modułu **Wi-Fi**. Po tym czasie kompensator będzie widoczny w otoczeniu sieciowym pod nazwą **LKD-XXXX,** gdzie XXXX jest numerem seryjnym kompensatora LKD. Hasło dostępu do Wi-Fi to **Lopi2020**.

## **2. Logowanie do kompensatora przez stronę konfiguracyjną**

Po pojawieniu się w sieci **LKD-XXXX**, należy uruchomić przeglądarkę internetową i wpisać adres: [http://192.168.4.1](http://192.168.4.1/) lub [http://lopi-lkd.local](http://lopi-lkd.local/) w celu zalogowania się do strony konfiguracyjnej LKD.

Wyodrębniono dwie możliwości logowania:

- Użytkownik tylko możliwość przeglądania parametrów w zakładce Odczyt stanu i Konfiguracji bez możliwości wprowadzania zmian. Login: **user** Hasło: **Lopi**
- Instalator możliwość przeglądania parametrów w zakładce *Odczyt stanu* oraz możliwość konfiguracji kompensatora, odczytu błędów, aktualizacji oprogramowania. Login: **installer** Hasło: **Lopipro**

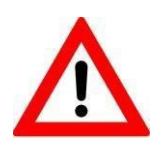

**Poziom logowania** *installer* **przeznaczony jest dla osób przeszkolonych i posiadających odpowiednią wiedzę z zakresu działania urządzenia. Niepoprawnie wprowadzone ustawienia lub ich nieautoryzowana z instalatorem zmiana może skutkować niepoprawną pracą kompensatora.** 

#### **Okienko logowania:**

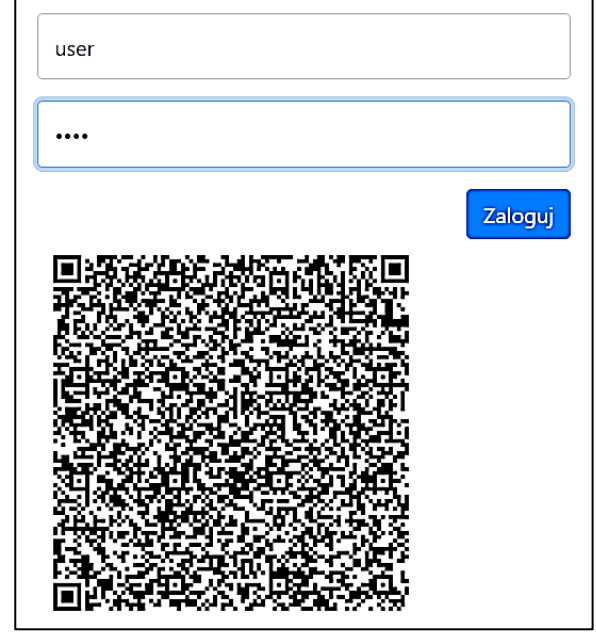

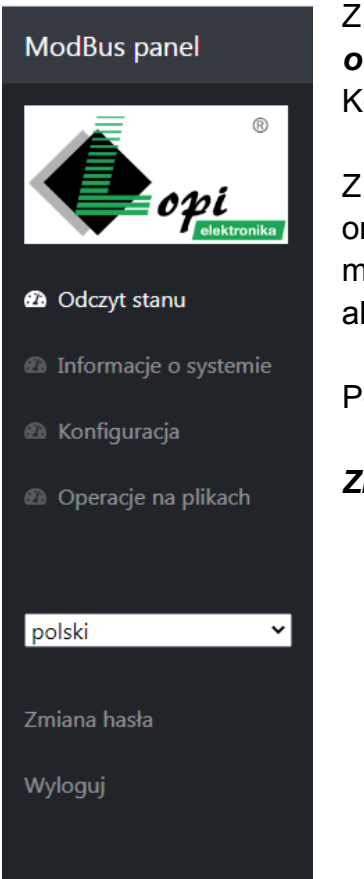

Z poziomu konta *user* jest dostęp do menu *Odczyt stanu, Informacje o systemie, Konfiguracja* z zablokowaną możliwością edycji ustawień. Konto przeznaczone jest dla użytkownika końcowego.

Z poziomu konta *installer* mamy możliwość edycji wszystkich parametrów oraz dostęp do menu *Operacje na plikach.* W zakładce tej mamy możliwość podglądu plików błędów, logów itp. oraz możliwość wgrania aktualizacji oprogramowania po konsultacji z działem technicznym.

Po zalogowaniu w panelu bocznym należy wybrać Menu: *Konfiguracja.*

#### *Zmiana hasła:*

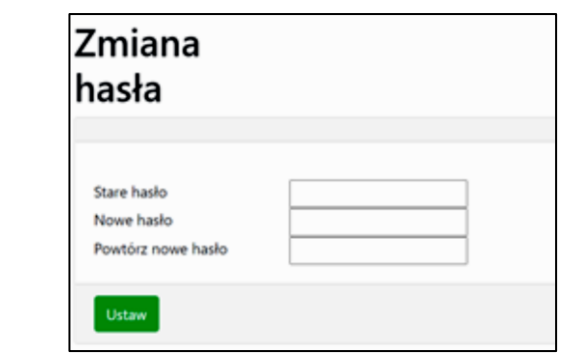

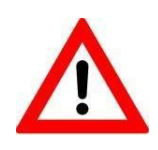

**Należy zapamiętać zmienione hasło. Zresetowanie hasła do domyślnego wymaga przyjazdu serwisu Lopi do urządzenia.**

# **3. Zakładka** *Kontrola funkcji*

Po poprawnej autoryzacji zostaniemy przekierowani do okna konfiguracji, zakładka *Kontrola funkcji*

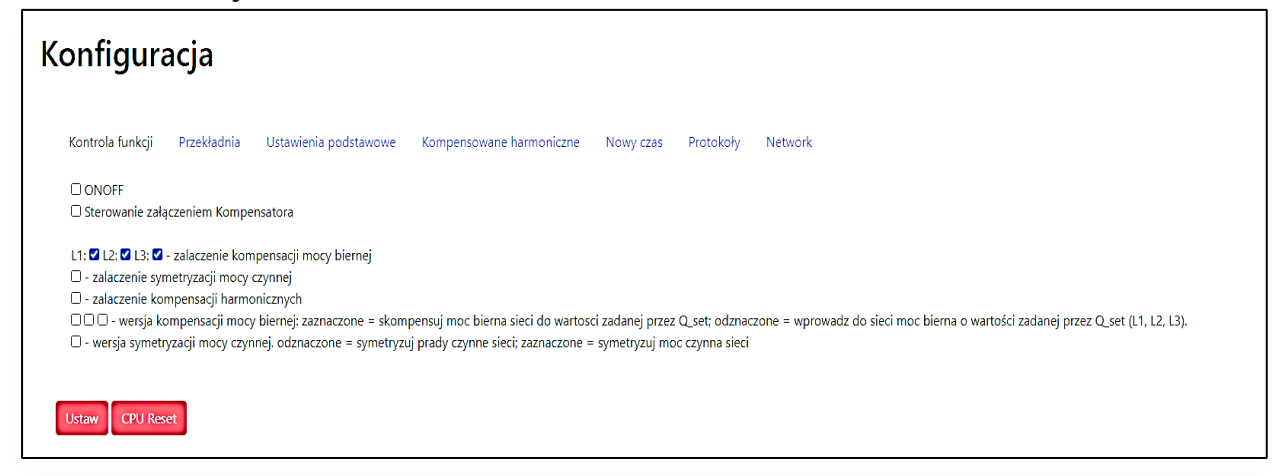

W tym oknie należy wybrać funkcje LKD, które mają być aktywne. Oprócz kompensacji mocy biernej użytkownik może dodatkowo wybrać kompensację wyższych harmonicznychi symetryzację obciążenia. Każda zakładka posiada przyciski *Ustaw*, *CPU Reset,* **Po każdej zmianie konfiguracji** należy nacisnąć przycisk *Ustaw.*

Zaznaczenie pola wyboru (Checkbox) w pozycji *wersja kompensacji mocy biernej* powoduje stałe generowanie mocy biernej, o wartości podanej w *Q\_set*.

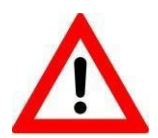

**Należy pamiętać, że każda włączona dodatkowa funkcja zużywa część zasobów kompensatora. Zaleca się rozważne korzystanie z dodatkowych funkcji kompensatorów LKD.**

## **4. Zakładka** *Przekładnia*

W tej zakładce należy wprowadzić i zapisać parametry zainstalowanych przekładników.

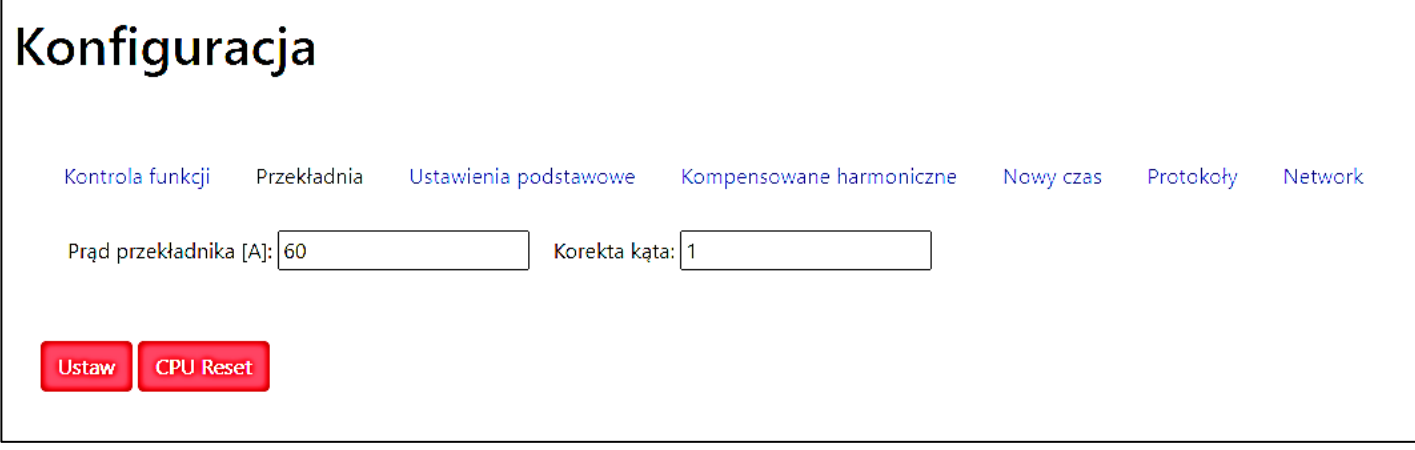

W oknie tym ustawiamy prąd pierwotny przekładnika oraz korektę kąta przekładników (klasę przekładników).

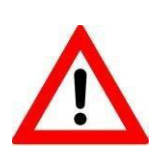

**Jest możliwość zakupu kompensatorów LKD łącznie z przekładnikami prądowymi. Charakterystyki przekładników będą wtedy wczytane do systemu kompensatora. Jest to niezbędne przy korzystaniu z funkcji filtracji harmonicznych. W tym celu należy skontaktować się bezpośrednio z działem sprzedaży**.

#### **5. Zakładka** *Ustawienia podstawowe*

W zakładce możemy ustawić przesunięcie punktu kompensacji (offset) indywidualnie dla każdej z faz. Kompensator doda wprowadzoną wartość mocy biernej indukcyjnej (wartość dodatnia) lub pojemnościowej (wartość ujemna), niezależnie od ustawień konfiguracyjnych **tgφ**. W tej zakładce również ustawiamy dolną i górną wartość tangensa **φ** dla każdej fazy. Zasadę działania przedstawiono na wykresie poniżej.

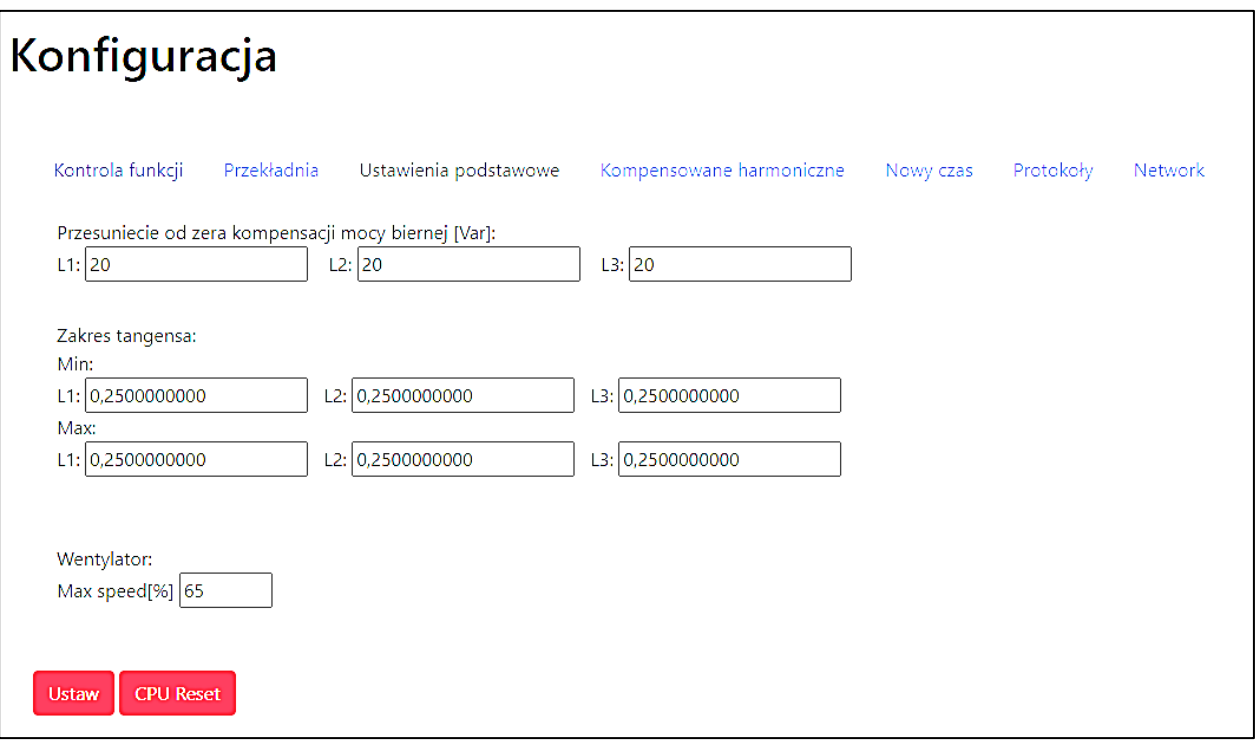

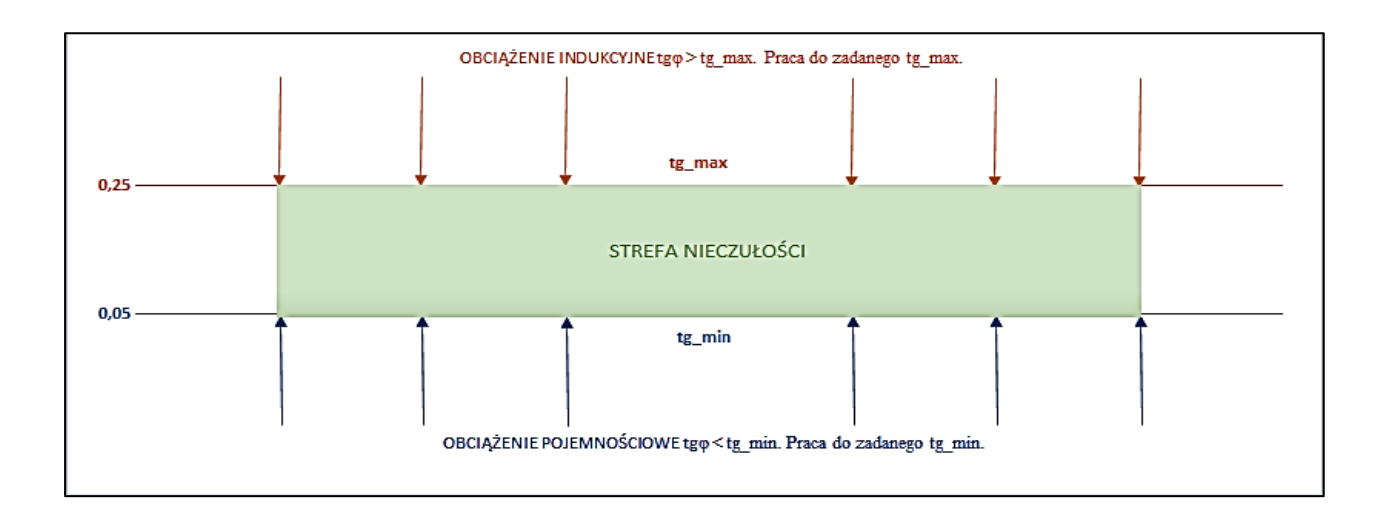

W przypadku gdy charakter obciążenia jest indukcyjny i **tgφ** będzie większy od wartości zadanej **tg\_max**, to kompensator skompensuje moc bierną do wartości **tg\_max**. Kiedy obciążenie będzie pojemnościowe **tgφ < 0** lub indukcyjne i **tgφ < tg\_min** to kompensator skompensuje moc bierną do wartości **tg\_min**. W przypadku gdy charakter obciążenia mieści się w zakresie **tg\_min < tgφ < tg\_max** kompensator pozostaje w stanie czuwania i nie kompensuje mocy biernej. Pozostałe funkcjonalności są aktywne.

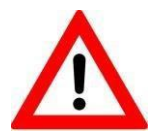

## **Zalecane przesunięcie od zera kompensacji mocy biernej wynosi 20 var na fazę.**

Istnieje możliwość ograniczenia pracy wentylatora. W polu **Max speed [%].** Definiowana jest maksymalna prędkość wentylatora. W zależności od urządzenia maksymalną prędkość wentylatora można zdefiniować w zakresie:

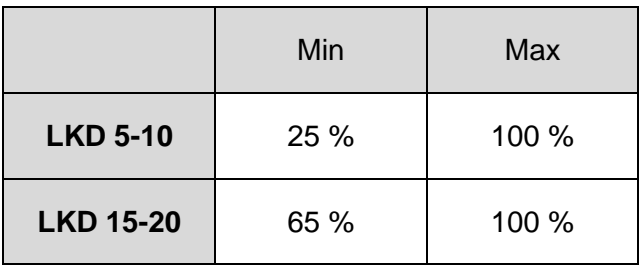

## **6. Zakładka** *Kompensowane harmoniczne*

W zakładce "kompensowane harmoniczne" użytkownik może zaznaczyć, które harmoniczne mają być kompensowane – osobno dla każdej z faz.

```
Konfiguracja
                                                                                                                           Protokoły
 Kontrola funkcji
                      Przekładnia Ustawienia podstawowe Kompensowane harmoniczne
                                                                                                           Nowy czas
                                                                                                                                           Network
      L1\Box<sup>2</sup>
                                 2<sup>5</sup>2 9 0 11 0 13 0 15 0 17 0 19 0 21 0 23 0 25
               <sup>3</sup></sup>
                       \Box<sup>4</sup>
      L22^5\Box<sup>2</sup>
               2^32^7 2<sup>9</sup> \Box<sup>11</sup> \Box<sup>13</sup> \Box<sup>15</sup> \Box<sup>17</sup> \Box<sup>19</sup> \Box<sup>21</sup> \Box<sup>23</sup> \Box<sup>25</sup>
                       \Box<sup>4</sup>
      L<sub>3</sub>\Box 2
                                          Z^7\Box 11 \Box 13 \Box 15 \Box 17 \Box 19 \Box 21 \Box 23 \Box 25
               \Box<sup>3</sup> \Box<sup>4</sup>
                                 \blacksquare 5
                                                   ⊠ °
Ustaw
          CPU Reset
```
## **7. Ustawienie daty i czasu**

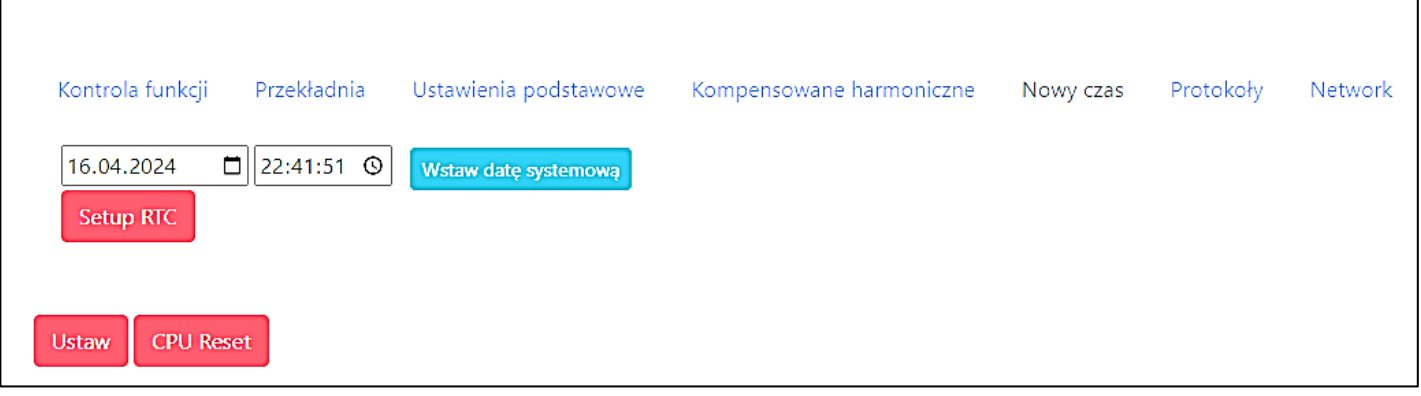

Klikając przycisk *Wstaw datę systemową* kompensator sam pobierze aktualną datę z systemu. Należy potwierdzić zapisanie daty przyciskiem *Setup RTC.*

## **8. Podłączenie LKD do lokalnej sieci Wi-Fi (Wireless Client Mode) oraz sieci LAN za pomocą Ethernet (zakładka Network)**

Istnieje możliwość podłączenia kompensatora do lokalnej sieci Wi-Fi. Umożliwia to zwiększenie zasięgu komunikacji z kompensatorem. Ustawienie tej funkcji jest w menu konfiguracja, zakładka WiFi. Po naciśnięciu przycisku *Skanuj sieci WiFi* należy wybrać dostępną sieć i zalogować się do niej potwierdzając wybór przyciskiem *Przełącz WiFi.*

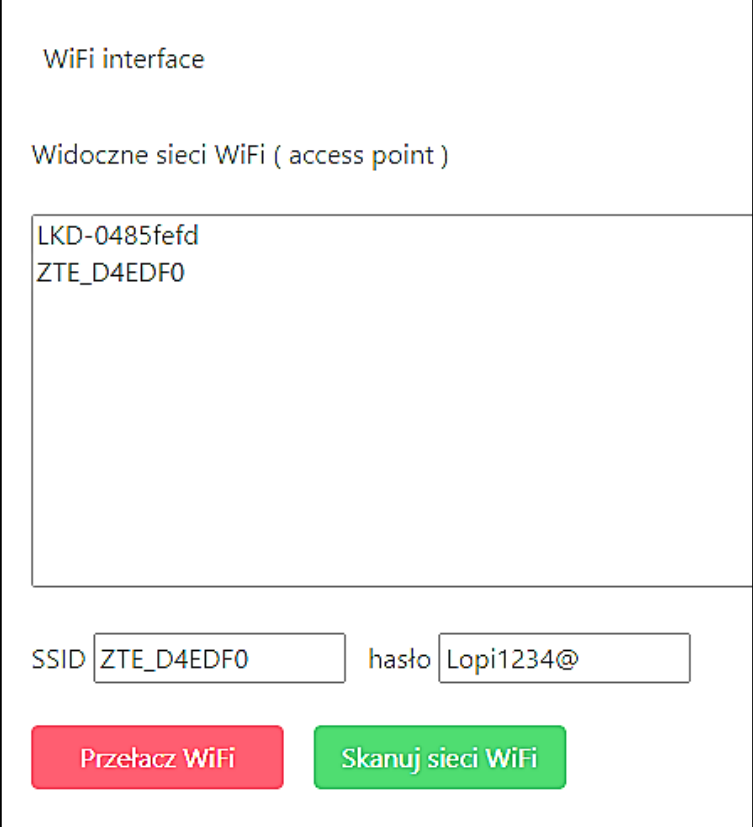

Dostęp do kompensatora z sieci lokalnej następuje przez przeglądarkę WWW. Adres strony: [http://lopi-lkd.local.](http://lopi-lkd.local/) Należy dokładnie przepisać adres strony.

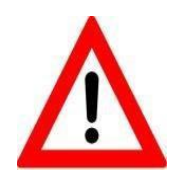

**Tryb logowania do konfiguracji kompensatora poprzez sieć lokalną (Wireless Client Mode) pozostaje jako domyślny do momentu wyłączenia modułu Wi-Fi poprzez przytrzymanie przycisku ON/OFF przez 10 sekund i jego ponownego włączenia.**

W celu podłączenia kompensatora do sieci LAN należy wykorzystać port ETH. Po podłączeniu kompensator otrzymuje adres poprzez DHCP lub można zadać mu stały adres IP.

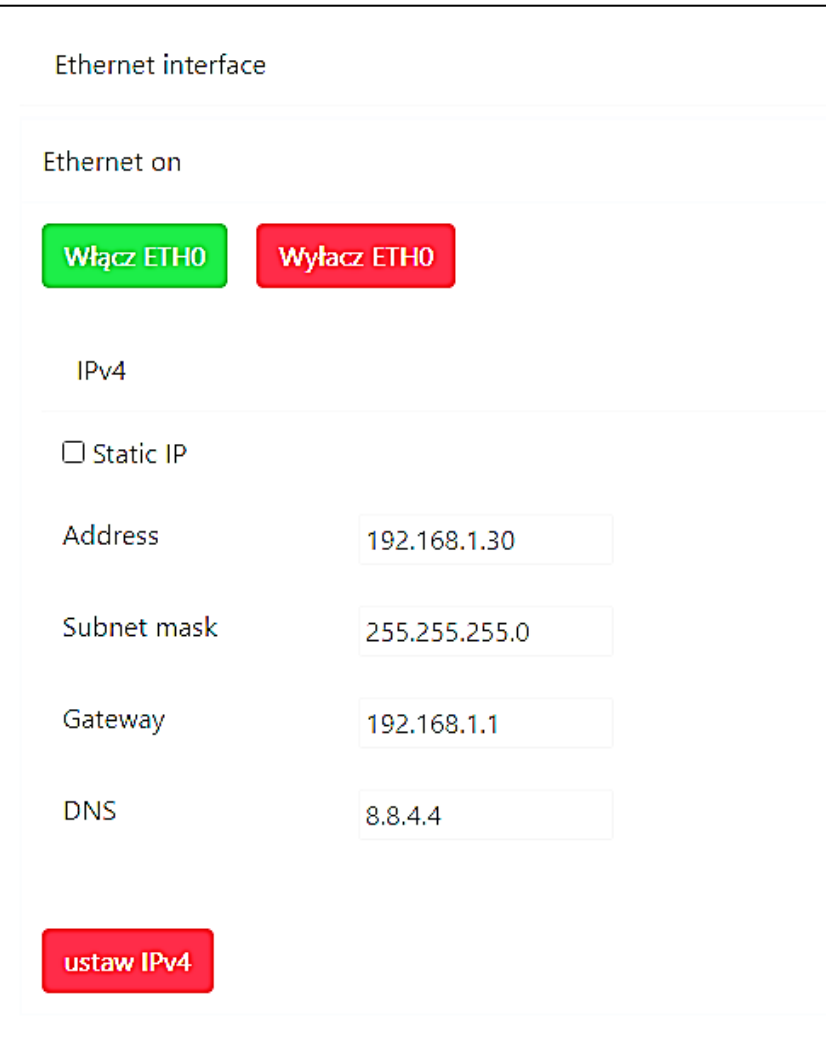

W celu zadania stałych parametrów karty sieciowej (Adres IP, Maska podsieci, Brama domyślna i DNS) należy zaznaczyć okienko *Static IP,* wprowadzić dane oraz potwierdzić przyciskiem *Ustaw IPv4.*

# **9. Parametryzacja Modbus, CAN, SNMP (zakładka Protokoły)**

Zakładka *Protokoły* pozwala na ustawienie parametrów komunikacji CAN, SNMP, Modbus RS485 oraz TCP/IP.

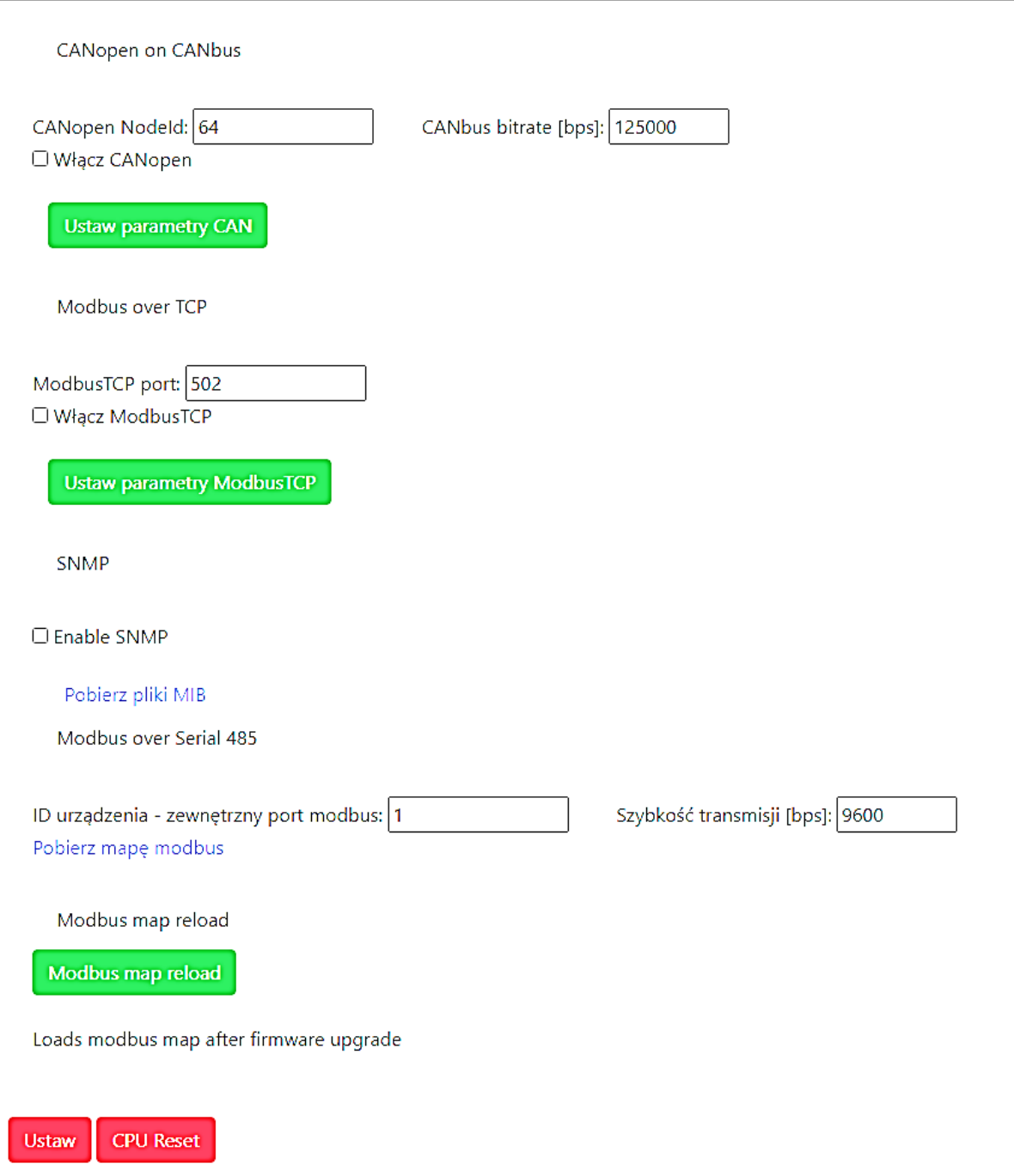

#### **10. Procedura uruchomienia kompensatora LKD PRO:**

- 1. Upewnić się, że urządzenie zostało poprawnie podłączone. Zmierzyć rezystancję izolacji kabli oraz sprawdzić ciągłość przewodu ochronnego.
- 2. Załączyć zasilanie kompensatora bezpiecznikiem/wyłącznikiem
- 3. Po około dwóch minutach pojawi się sieć WiFi kompensatora
- 4. Połączyć się z siecią kompensatora
- 5. Zalogować się na panel instalatora
- 6. Wprowadzić i ustawić prąd pierwotny przekładnika prądowego
- 7. Sprawdzić pozostałe ustawienia, ewentualnie dokonać zmian
- 8. Uruchomić kompensator przyciskiem ONOFF na obudowie
- 9. Sprawdzić poprawność pracy kompensatora w Menu: Odczyt stanu, a w szczególności detekcję przekładników
- 10. Wylogować się z panelu instalatora, ewentualnie wyłączyć rozgłaszanie sieci WiFI kompensatora.

## **11. Menu odczyt stanu**

W menu *Odczyt stanu* można obserwować parametry takie jak: napięcia, prądy, THDU, THDI, wartości prądu generowane przez kompensator, stan sieci przed kompensacją, stan sieci po kompensacji oraz temperatury, jak również wskaźniki zużycia energii elektrycznej.

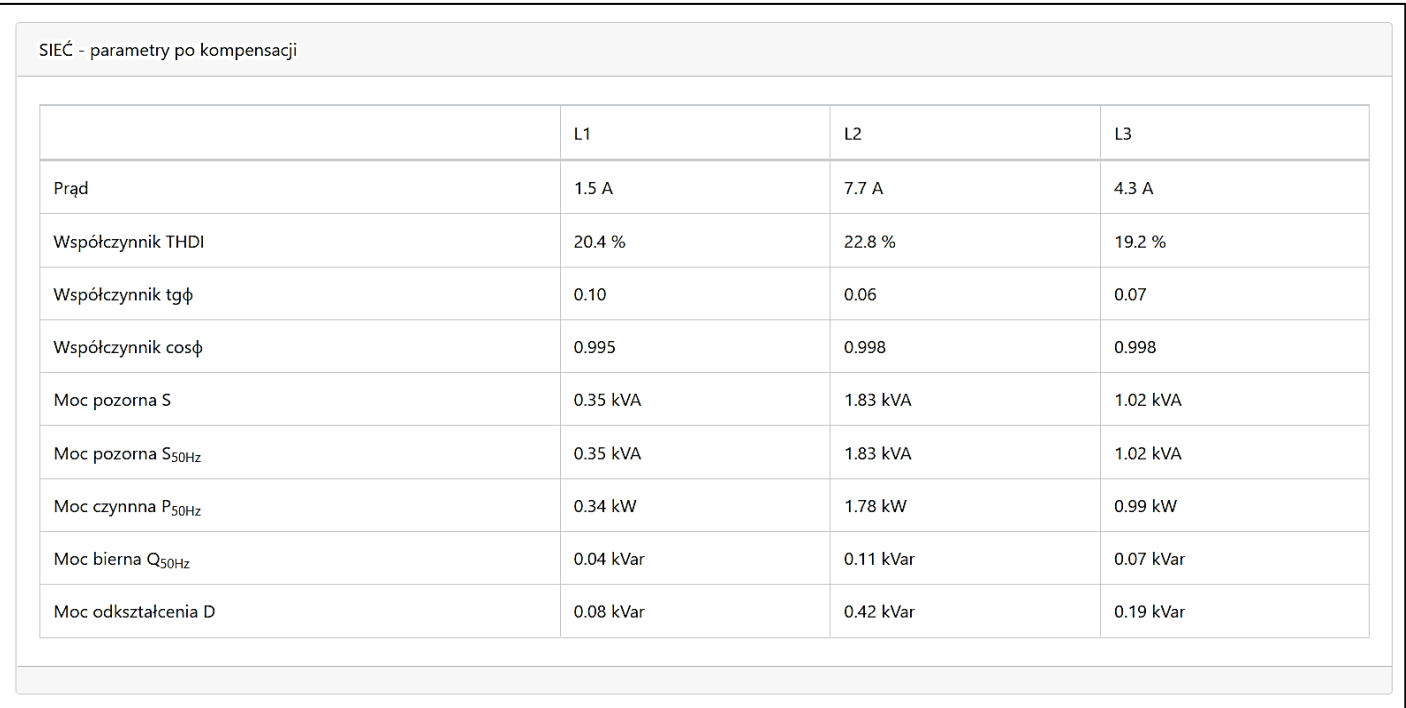

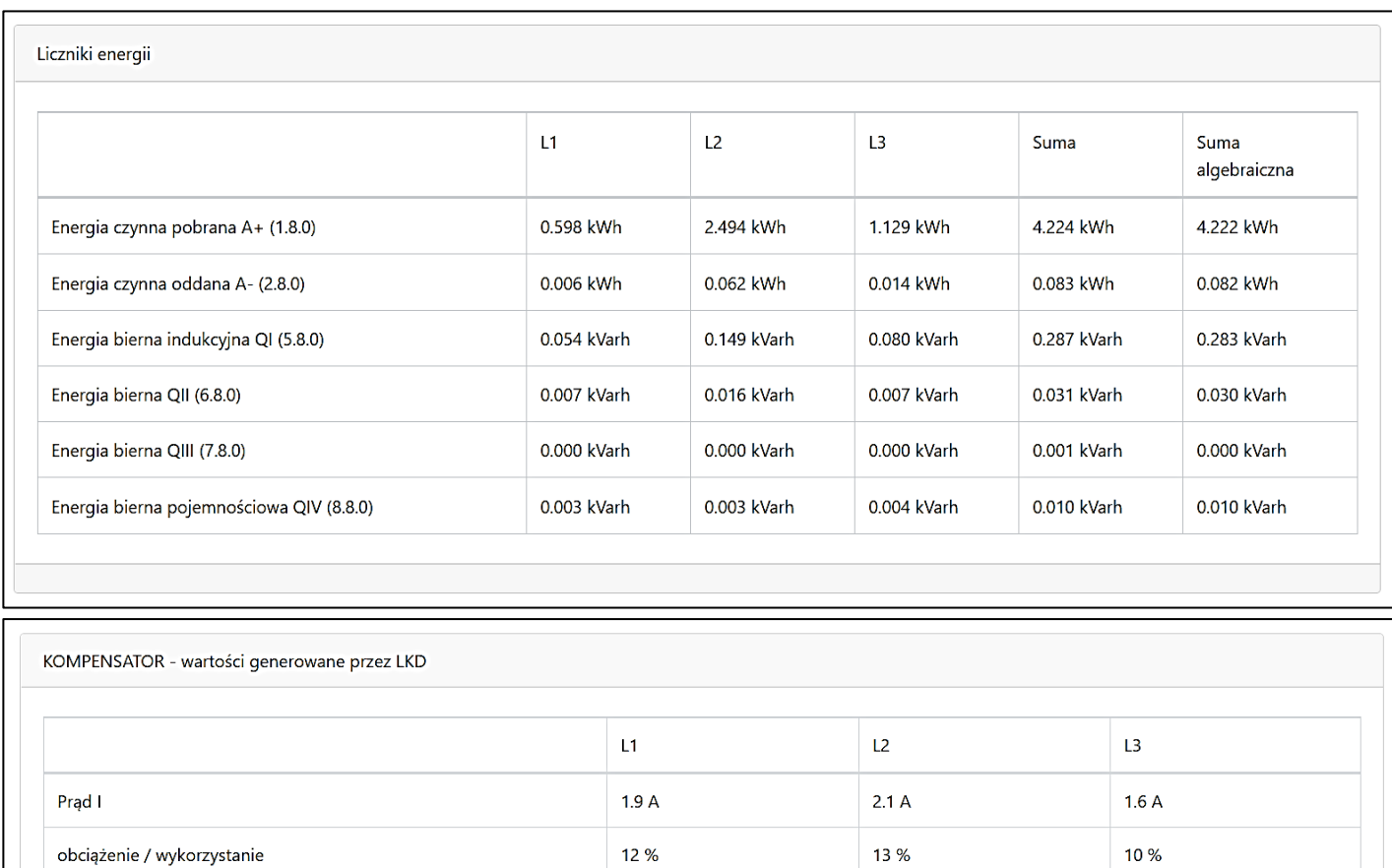

-0.45 kVar

 $-0.01$  kW

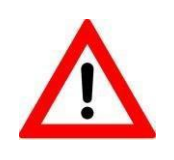

Moc bierna Q<sub>50Hz</sub>

Moc zrównoważenia

**Powyższa tabela przedstawia wartości zużyć energii elektrycznej zmierzone metodą wektorową (Suma) oraz algebraiczną (Suma algebraiczna). Wskazania mogą różnić się od wskazań licznika rozliczeniowego w zależności od montażu przekładników prądowych oraz ich klasy pomiarowej.**

-0.50 kVar

 $-0.01$  kW

-0.37 kVar

 $-0.01$  kW

W menu odczyt stanu można również zaobserwować poprawność zainstalowania przekładników prądowych. Wartość *1* w pierwszym wierszu pokazuje, że przekładnik został podłączony i zidentyfikowany. Cyfry w drugim wersie pokazują na której fazie przekładnik został zainstalowany. Fazy przekładnika powinny pokrywać się z fazami L1, L2, L3 w tabeli. W tabeli przedstawiono poprawną konfigurację przekładników prądowych. Polaryzacja przekładnika prądowego jest automatycznie rozpoznawana przez kompensator LKD.

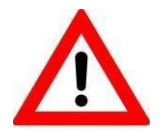

**Uwaga: Detekcja przekładników może być obarczona błędem w przypadku prądów sieci powyżej 300 A. Należy upewnić się, że polaryzacja oraz kolejność faz przekładników jest poprawna!**

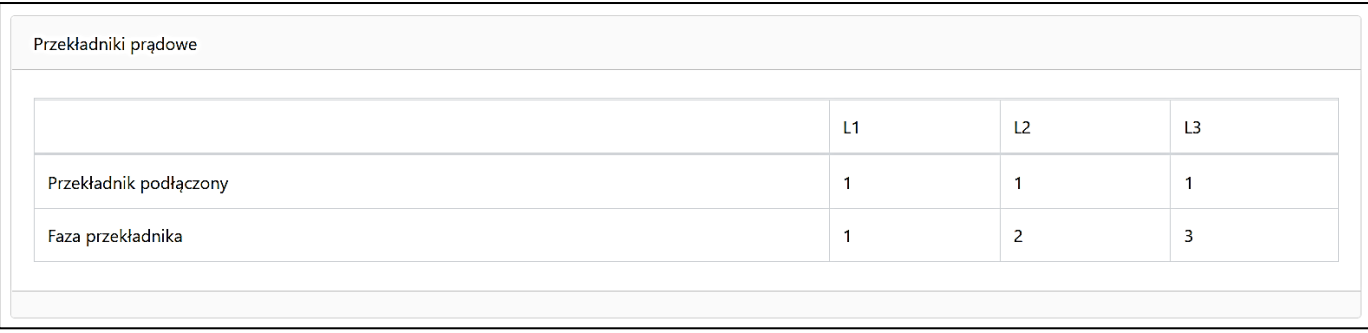

Zakładka odczyt stanu prezentuje również parametry przekształtnika takie jak: straty mocy czynnej (P loss), napięcie DC (U DC), pomiar pojemności DC (D DC-Link) oraz parametry sieci takie jak rezystancja (R grid), reaktancja (X grid) oraz impedancja sieci (Z grid) we wszystkich fazach oraz w przewodzie neutralnym. Wartości te mogą służyć diagnostyce sieci w miejscu zainstalowania kompensatora.

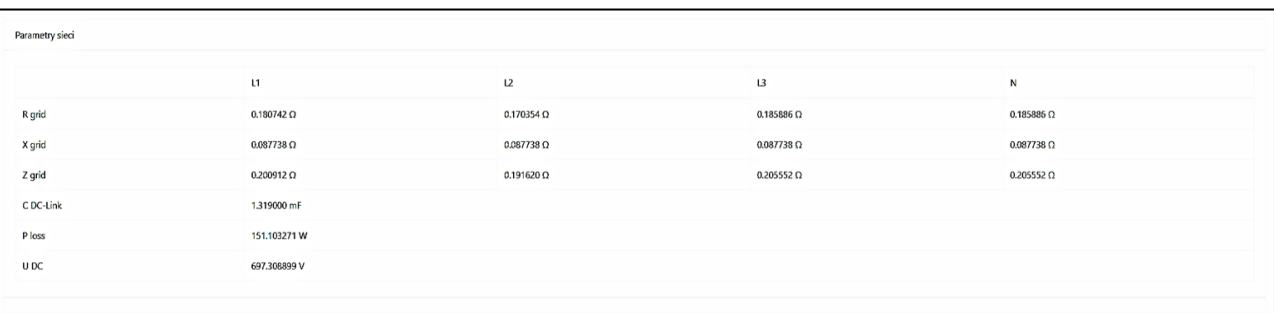

## **12. Menu informacje o systemie**

.

W menu *Informacje o systemie* znajdują się informacje systemowe takie jak ID urządzenia, wersja software itp.

#### Informacje o systemie HW boards: Ikd-cpu: 303 (104) cpuid=0485fece Ikd-pwr: 303 (105) model=20 kVAR wifi-pcb: Raspberry Pi Zero 2 W Rev 1.0 SW on Ikd-cpu: Master: SKJEE-5-25 / sha=.8e21ff, modbus\_map=315, board\_id=303, sw\_id=301, on=0 Master: bootloader sha=.ff0c8b SW Packages on wifi-pcb: rpi-0w2-2024-04-18\_1143\_lopi\_lkd.img Linux lopi-lkd 6.1.0-rpi7-rpi-v7 #1 SMP Raspbian 1:6.1.63-1+rpt1 (2023-11-24) armv7l GNU/Linux/ bookworm ii 3.1.6-2=lopi-libmodbus-dev:armhf ii 3.1.6-2=lopi-libmodbus5:armhf ii 2.7.4=lopi-lkd-config-scripts ii 1.9.3=lopi-Ikd-display-app ii 1.1.7=lopi-lkd-snmp ii 1.3.5=lopi-modbus-canopen-adapter ii 1.8.5=lopi-modbus-cmdline-tools ii 1.7=lopi-modbus-maps ii 1.0.2=lopi-modbus-tcp-adapter ii 1.1=lopi-grencode ii 2.6.3=lopi-web-ui ii 1.2.7=lopi-wifi-mode

## **13. Menu operacje na plikach**

W menu *Operacje na plikach* można pobrać informacje niezbędne dla działu technicznego Lopi do diagnostyki urządzenia, odczytać pliki błędów oraz wgrać oprogramowanie do aktualizacji przekształtnika.

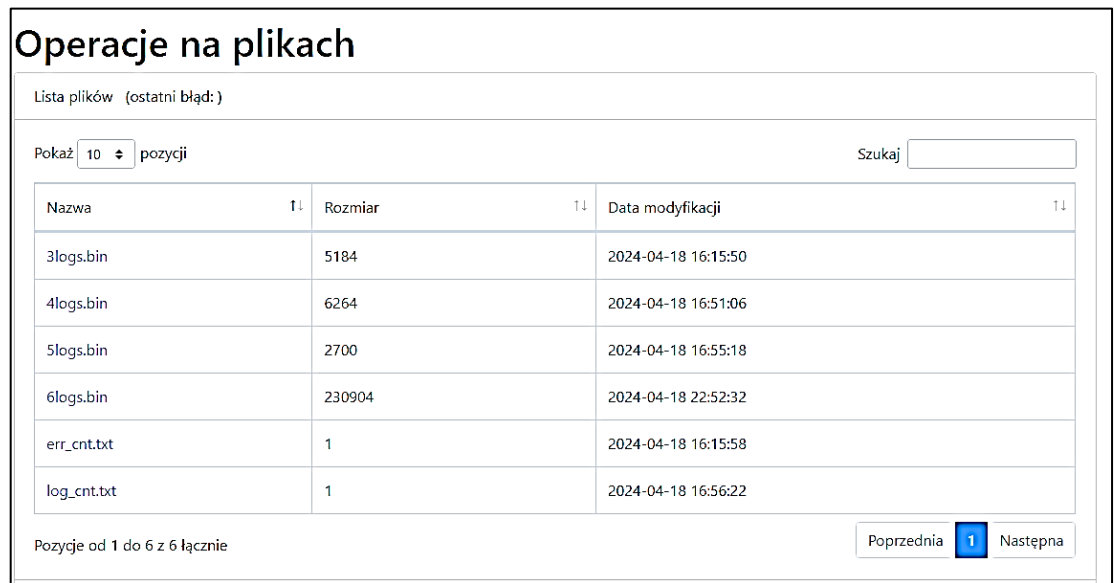

Pliki **logs.bin** zapisują pracę kompensatora oraz najważniejsze parametry sieci takie jak napięcie, prąd, moc czynna, moc bierna (przed i po kompensacji) , temperatura urządzenia oraz moce generowane przez kompensator z czasem uśredniania 10 sekund. Przykładowy zapis mocy biernej z pliku logs.bin.

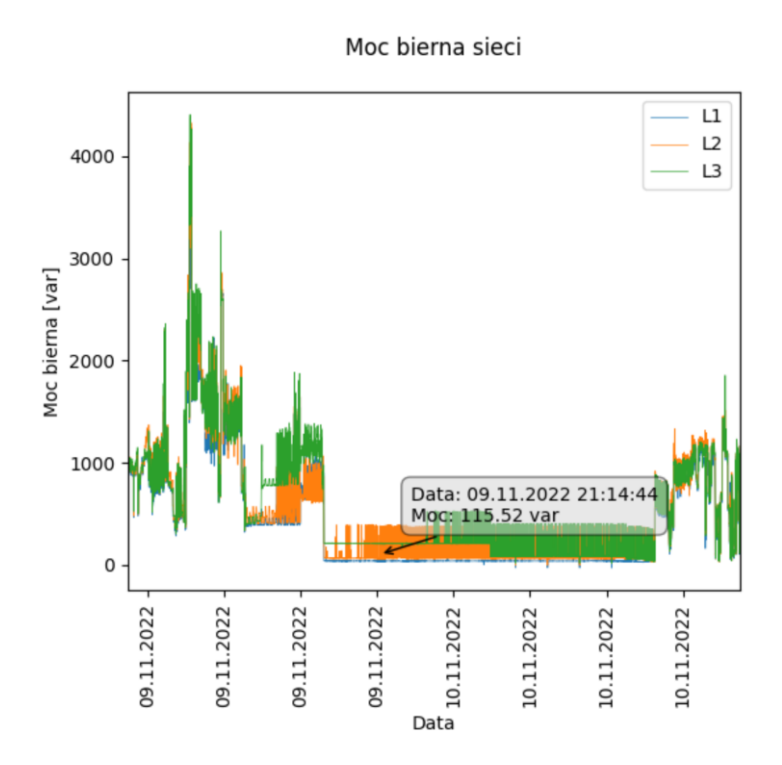

Pliki **scope.bin** zapisują przebiegi oscyloskopowe wydarzeń powodujących wystąpienie błędu. Poniżej zaprezentowano przykładowy przebieg błędu (zapad napięcia). Pliki te służą pomocą przy diagnostyce problemów z siecią elektryczną w obiekcie. Dzięki temu jesteśmy w stanie zdiagnozować niepoprawną pracę sieci lub urządzeń do niej podłączonych. Plik scope.bin zapisuje przebiegi oscyloskopowe wartości: napięcia sieci, prądy kompensatora, prądy sieci, napięcie DC-Link

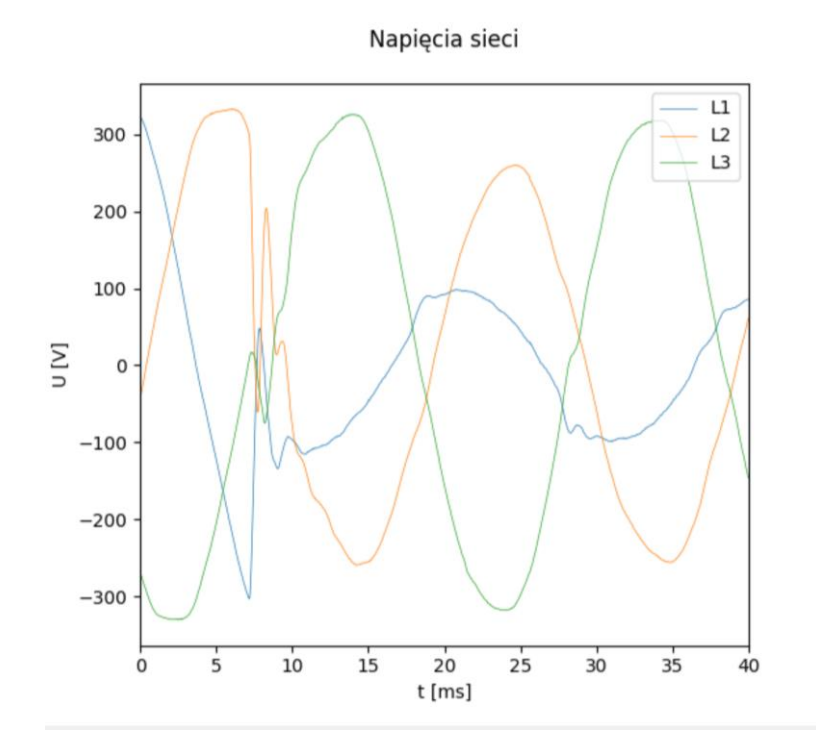

# <span id="page-23-0"></span>**7. Praca równoległa LKD Pro**

Kompensatory LKD Pro mogą pracować równolegle. Maksymalna ilość jednostek pracujących równolegle wynosi **5 szt.** W celu podłączenia do pracy równoległej należy do wybranej jednostki nadrzędnej (**Master**) podłączyć przekładniki zgodnie ze schematem zamieszczonym na str. 8, a następnie podłączyć za pomocą światłowodu jednostki podrzędne (**Slave**). Master definiowany jest poprzez podłączenie do niego Slave z wyjścia **OUT**, do **Slave** należy podłączyć światłowód do wejścia **IN**. Kolejne jednostki Slave należy przyłączać z jednostki poprzedniej (wyjście **OUT** do wejścia **IN).** Masterem pozostaje jednostka z wolnym portem **IN.**

Urządzenia podłączone w ten sposób sterowane są z jednostki **Master.** Parametry urządzeń Slave w **Menu: Konfiguracja** powinny być takie same jak w jednostce **Master. Master** dzieli wymagany prąd kompensacji proporcjonalnie do mocy urządzeń **Slave.** Filtracja harmonicznych odbywa się wyłącznie z jednostki **Master.** Kompensacja mocy biernej i symetryzacja obciążenia odbywa się ze wszystkich jednostek proporcjonalnie do mocy.

Procedura podłączenia jednostek podrzędnych.

- **1.** Przyłączyć zasilanie do **Slave** pamiętając o zachowaniu kolejności faz takiej jak w jednostce **Master**
- **2.** Podłączyć światłowód z jednostki Master (OUT) do Slave (IN)
- **3.** Załączyć zasilanie na jednostce Master i Slave
- **4.** Skonfigurować jednostkę **Master**
- **5.** Skonfigurować jednostkę **Slave** parametrami jak w jednostce **Master**
- **6.** Uruchomić jednostkę **Master**
- **7.** Uruchomić jednostkę **Slave**

## <span id="page-23-1"></span>**8. Alarmy i diody sygnalizacyjne**

LED1: **LIMIT** (pomarańczowa) migając informuje o obecnym limicie kompensacji:

- 0% (dioda zgaszona) przekształtnik nie jest w limicie.
- 33% (miga) limit kompensacji harmonicznych.
- 66% (miga szybko) limit symetryzacji mocy czynnej.
- 100%(dioda zapalona) limit kompensacji mocy biernej.

LED2: **ERROR** (czerwona) migając z częstotliwością 0.5 Hz sygnalizuje, że urządzenie jest w stanie błędu

LED3: **STATUS** (zielona) określa stan włącznika ON/OFF i częściowo stanprzekształtnika. Wyłączona dioda oznacza stan OFF. Migająca dioda zielonaz częstotliwością 1Hz oznacza oczekiwanie na ponowne załączenie (powrót sieci lub upłynięcie czasu ograniczającego częstotliwość restartów). Podczas uruchamiania przekształtnika dioda będzie migać z częstotliwością ± 0.5 Hz, a po uruchomieniu świeci ciągle**.**

LED4: **Wi-Fi** (zielona/niebieska) informuje o stanie sieci Wi-Fi. Dioda świecąca światłem ciągłym informuje o włączonej sieci Wi-Fi, dioda zgaszona informuje o wyłączonej sieci. Sieć można włączać i wyłączać poprzez przytrzymanie przycisku ON/OFF przez 10 sekund. Włączenie lub wyłączenie sieci potwierdzone będzie zmianą statusu diody.

# <span id="page-24-0"></span>**9. Zdalna diagnostyka LKD PRO**

Istnieje możliwość przeprowadzenia zdalnej diagnostyki kompensatora poprzez serwis producenta. W tym celu wysyłany jest do klienta moduł komunikacyjny **Remote Connetor**.

# **10. Czyszczenie wkładu filtracyjnego LKD Pro**

Wskazane jest, aby okresowo kontrolować czystość wkładu filtracyjnego LKD. Jeśli w pomieszczeniu występuje zapylenie zanieczyszczony wkład filtracyjny zmniejszy przepustowość powietrza co będzie powodowało wzrost temperatury kompensatora i zwiększenie obrotów wentylatorów.

## **11. Eksploatacja kompensatorów LKD Pro**

#### **1. Należy kontrolować zużycia energii biernej na fakturach za dystrybucję energii elektrycznej oraz stan układu chłodzenia.**

- Zaleca się kontrolowanie wskazań licznika energii częściej niż okres rozliczeniowy (np. co dwa tygodnie). W przypadku awarii kompensatora unikniemy opłat za energię bierną.
- Należy okresowo sprawdzać czystość wkładu filtracyjnego. W przypadku zabrudzenia wyczyścić wkład. Częstotliwość kontroli i czyszczenia uzależniona jest do warunków środowiskowych otoczenia kompensatora.

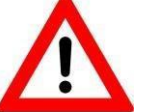

#### **Zabronione jest zasłanianie otworów wentylacyjnych i umieszczenie przedmiotów na kompensatorze.**

**2. Przegląd podstawowy** – zalecana częstotliwość - przynajmniej raz na rok.

#### **Przegląd może być wykonany tylko przez osoby wykwalifikowane, posiadające odpowiednie uprawnienia elektryczne – świadectwo kwalifikacyjne E1, D1.**

Zakres przeglądu:

- Sprawdzenie generowanych i mierzonych napięć i prądów przez LKD. Należy skontrolować wartości parametrów w zakładce menu "*Odczyt stanu*" (po połączeniu się z kompensatorem przez Wi-Fi lub na ekranie LCD),
- Oględziny zewnętrzne kompensatora, okablowania zasilającego i zabezpieczenia w rozdzielnicy,
- Kontrola docisku śrub połączeń okablowania,
- Sprawdzenie drożności otworów wentylacyjnych oraz odkurzenie układu chłodzenia.
- Jeżeli zastosowano wkłady filtracyjne należy je wyczyścić lub wymienić, sprawdzenie działania wentylatorów.
	- **3. Przegląd rozszerzony**  zalecana częstotliwość przynajmniej raz na 5 lat.

#### **Przegląd może być wykonany tylko przez autoryzowany serwis Lopi.**

Zakres przeglądu:

- Czynności jak przy przeglądzie podstawowym,
- Oczyszczenie wnętrza kompensatora z kurzu i pyłu,
- Sprawdzenie zabezpieczeń nadprądowych,
- Oględziny i sprawdzenia podzespołów kompensatora,
- Pomiar rezystancji izolacji okablowania,
- Profilaktyczna wymiana kondensatorów w dc-link (lub sprawdzenie i ewentualna wymiana na podstawie stopnia zużycia),
- Profilaktyczna wymiana wentylatorów (lub sprawdzenie i ewentualna wymiana w zależności od stopnia zużycia).

**Uwagi: wszelkie prace należy prowadzić z zachowaniem zasad BHP. Naprawy i przegląd wymagający otwarcia obudowy mogą prowadzić jedynie autoryzowane serwisy Lopi.**

#### **12. Deklaracja zgodności LKD Pro i warunki gwarancji**

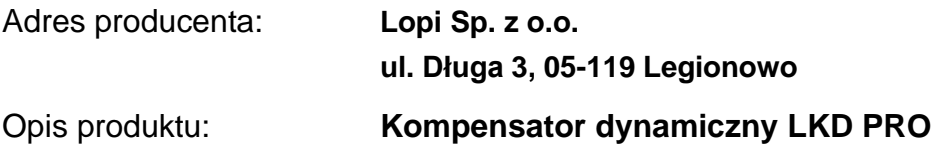

Rok oznaczenia symbolem CE: **2024**

Oznaczony produkt zgodny jest z przepisami następujących dyrektyw Unii Europejskiej:(LVD) 2014/35/UE

DYREKTYWA 2014/35/UE PARLAMENTU EUROPEJSKIEGO I RADY z dnia 26 lutego 2014 r. w sprawie harmonizacji ustawodawstw państw członkowskich odnoszących się osprzętu elektrycznego przewidzianego do stosowania w określonych granicach napięcia. Zgodność oznaczonego produktu z wyżej wymienionymi dyrektywami jest zapewnionaprzez dotrzymanie wymagań następujących norm:

**Normy krajowe:** PN-EN IEC 61000-6-4:2019-12, PN-EN 50178:2003, PN-EN 60529:2003

 $\overline{a}$ 

<span id="page-25-0"></span>Podpis osoby upoważnionej:

 $\sim$  LOPI Sp. z o.o. ul. Długa 3, 05-119 Legionowo NIP: PL 5361939557<br>tel. (22) 732 07 87, fax 772 95 09

1. Poniższe określenia zawarte w niniejszych warunkach gwarancji będą miały następujące znaczenie:

a) Gwarancja oznacza uprawnienia oraz obowiązki wynikające z niniejszych warunków gwarancji oraz przepisów Kodeksu cywilnego;

b) Urządzenie oznacza Kompensator, którego nazwa, model oraz numer fabryczny zostały umieszczone na obudowie urządzenia;

c) Producent lub Gwarant oznacza Lopi Sp. z o.o., 05-119 Legionowo ul. Długa 3,

d) Nabywca oznacza podmiot, który zakupił Urządzenie od Producenta. Uprawnienia z tytułu gwarancji mogą jednak przejść na osobę trzecią wraz z wydaniem faktury zakupu.

2. Gwarant udziela Gwarancji sprawnego działania Urządzenia na okres 24 miesięcy chyba, że ustalono z Nabywcą inaczej.

3. W razie ujawnienia wady technicznej w terminie, o którym mowa powyżej, Nabywca ma prawo żądać jej bezpłatnego usunięcia.

4. Okres obowiązywania Gwarancji ulega przedłużeniu o okres uzasadnionej naprawy Urządzenia, tj. o termin od zgłoszenia konieczności naprawy, o którym mowa w punkcie 9 poniżej, do dnia zakończenia naprawy.

5. Uprawnień wynikających z Gwarancji można dochodzić również po zakończeniu okresu Gwarancji określonego w punkcie 2, jeżeli wada Urządzenia ujawniła się przed upływem tego terminu. Obowiązek udowodnienia powyższej okoliczności spoczywa na Nabywcy.

6. Standardowy okres Gwarancji może zostać wydłużony o dodatkowo płatną Gwarancję do sumy maksymalnie 60 miesięcy.

a) Zakup rozszerzonej Gwarancji jest możliwy tylko w momencie zakupu urządzenia;

b) Rozszerzenie Gwarancji o każde kolejne 12 miesięcy wiąże się z dodatkową dopłatą w wysokości 10% wartości Urządzenia za każdy kolejny rok.

7. W okresie Gwarancji Producent udziela 24 miesięcznej Gwarancji na wymienione w ramach serwisu podzespoły. W przypadku wymiany w ramach serwisu podzespołów po zakończeniu okresu Gwarancji Producent udziela na nie 6 miesięcznej Gwarancji.

8. W okresie Gwarancji Nabywca winien przestrzegać, aby:

a) Urządzenie przechowywano w suchym pomieszczeniu,

b) nie zostały przekroczone parametry podane w katalogach i dokumentacji,

c) przed włączeniem Urządzenia pod napięcie przeprowadzić prace regulacyjno-pomiarowe wg dokumentacji technologicznej.

9. Konieczność naprawy należy zgłosić pisemnie na adres Producenta: ul. Długa 3, 05-119 Legionowo podając numer faktury i numer seryjny urządzenia. Podstawą uznania roszczeń z tytułu Gwarancji jest faktura zakupu z numerem seryjnym urządzenia.

10. Gwarant dokonuje napraw w siedzibie swojej firmy (chyba, że ustalono inaczej).

11. Urządzenie należy spakować w opakowanie fabryczne lub inne, opakowanie zastępcze, zabezpieczając je w odpowiedni sposób.

12. Koszty wysyłki Urządzenia do siedziby producenta pokrywa Nabywca, a do siedziby Nabywcy, Gwarant.

13. Gwarant zapewnia wykonanie napraw wad Urządzenia w okresie Gwarancji w ciągu 14 dni od dostarczenia mu Urządzenia przez Nabywcę, po wcześniejszym dokonaniu przez Nabywcę zgłoszenia, o którym mowa w punkcie 9. Producent nie ponosi odpowiedzialności za naruszenie terminu wykonania naprawy, jeżeli zwłoka w tym zakresie będzie spowodowana działaniem siły wyższej w rozumieniu przepisów Kodeksu cywilnego.

14. Warunkiem uzyskania Gwarancji jest uruchomienie Urządzenia przez osoby posiadające odpowiednie uprawnienia – świadectwo kwalifikacyjne E1, D1 i posiadanie faktury zakupu.

15. Producent nie udziela Gwarancji na zabezpieczenia (wkładki bezpiecznikowe).

16. Gwarancja jest ważna na terytorium Rzeczpospolitej Polskiej.

17. Producent świadczy usługi serwisu i przeglądów produkowanych Urządzeń w ramach obowiązującego okresu gwarancyjnego i pogwarancyjnego.

18. Producent zaleca wykonanie przeglądu podstawowego Urządzenia przynajmniej raz na rok, a przeglądu rozszerzonego Urządzenia przynajmniej raz na 5 lat użytkowania Urządzenia.

19. Przegląd wykonywany jest w siedzibie Producenta (chyba, że ustalono inaczej).

20. Nabywca traci prawo do uprawnień wynikających z Gwarancji, gdy:

a) uszkodzenie Urządzenia powstało z jego winy;

b) przeprowadzi naprawę we własnym zakresie lub zleci ją osobom trzecim;

c) naruszył plomby i zabezpieczenia fabryczne aparatów wchodzących w skład Urządzenia;

d) nie spełni warunków określonych w punktach 8 i 14;

21. W przypadku nieuzasadnionego żądania naprawy Urządzenia, nabywca poniesie wszystkie koszty z tym związane. Za nieuzasadnione żądanie naprawy Urządzenia będzie uważane w szczególności żądanie usunięcia uszkodzeń nie objętych Gwarancją, jak również żądanie dokonania naprawy pomimo utraty uprawnień z Gwarancji.

W przypadku serwisu urządzenia uszkodzonego po okresie Gwarancji lub stwierdzenia usterek nie objętych Gwarancją wycena naprawy prowadzona jest po wykonaniu diagnostyki urządzenia

> $\sim$  LOPI Sp. z o.o. ui. Długa 3, 05-119 Legionowo NIP: PL 5361939557 tel. (22) 732 07 87, fax 772 95 09

**Uwaga:**

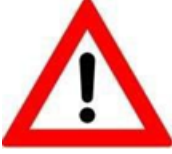

Błędne podłączenie kompensatora lub nieprawidłowa konfiguracja mogą powodować **wzrost opłat** za energię bierną. Przed przystąpieniem do montażu prosimy zapoznać się z instrukcją montażu i obsługi LKD. Po uruchomieniu kompensatora należy zapisać stan licznika energii i po dobie

lub kilku dniach sprawdzić zarejestrowaną wartość energii biernej indukcyjnej i pojemnościowej. W przypadku przyrostu wartości energii biernej, należy sprawdzić poprawność montażu, a jeśli nie stwierdzi się błędu prosimy skontaktować się z działem technicznym LOPI.

**Zalecamy** na bieżąco kontrolować faktury za dystrybucję energię elektryczną, zwracając szczególną uwagę na wartości energii biernej. Przy poprawnie dobranym i zamontowanym kompensatorze opłaty za energię bierną nie występują.

## **13. Mapa rejestrów MODBUS**

#### VERSION 0315

#poczatek sekcji typow danych bity/enumy z nazwami bitow/stanow SECTION TYPE DEF #typ bitowy musi sie rozpoczynac od bit #nazwa nowego typu musi miec na koncu : bit16\_alarm0\_m:

#kolejne sa oznaczenia bitow (od zerowego - LE) rx1\_crc\_error rx1\_overrun\_error rx1\_frame\_error rx2\_crc\_error rx2\_overrun\_error rx2\_frame\_error rx1\_port\_nrdy

rx2\_port\_nrdy Not\_enough\_data\_master CT\_char\_error PLL\_UNSYNC FLT\_SUPPLY\_MASTER sed\_err no\_sync U\_grid\_rms\_a\_L U\_grid\_rms\_b\_L bit16\_alarm1\_m: U\_grid\_rms\_c\_L U grid abs a H U grid abs b H U\_grid\_abs\_c\_H Driver\_nRDY\_n\_B bit16\_alarm1\_s: I\_conv\_a\_H I\_conv\_a\_L I conv b H I\_conv\_b\_L I\_conv\_c\_H I\_conv\_c\_L I\_conv\_n\_H I\_conv\_n\_L I\_conv\_rms\_a I\_conv\_rms\_b I\_conv\_rms\_c I\_conv\_rms\_n U dc H U\_dc\_L Temperature\_H Temperature\_L bit16\_alarm2\_s: Not\_enough\_data\_slave CONV\_SOFTSTART FUSE\_BROKEN FLT\_SUPPLY\_SLAVE TZ\_FPGA\_FLT **TZ\_CLOCKFAIL** TZ EMUSTOP TZ sync\_error rx1\_crc\_error rx1\_overrun\_error rx1\_frame\_error

bit16\_alarm0\_s: Driver\_FLT\_a\_A Driver\_FLT\_a\_B Driver\_FLT\_b\_A Driver\_FLT\_b\_B Driver\_FLT\_c\_A Driver\_FLT\_c\_B Driver\_FLT\_n\_A Driver\_FLT\_n\_B Driver\_nRDY\_a\_A Driver\_nRDY\_a\_B Driver\_nRDY\_b\_A Driver\_nRDY\_b\_B Driver\_nRDY\_c\_A Driver\_nRDY\_c\_B Driver\_nRDY\_n\_A rx2\_crc\_error rx2\_overrun\_error rx2\_frame\_error rx1\_port\_nrdy bit16\_alarm3\_s: rx2\_port\_nrdy sed\_err U dc balance lopri\_timeout lopri\_error rsvd2 bit16\_status0\_m: Init\_done ONOFF\_state DS1\_switch\_SD\_CT DS2\_enable\_Q\_comp DS3\_enable\_P\_sym DS4\_enable\_H\_comp DS5\_limit\_to\_9odd\_harmonics DS6\_limit\_to\_14odd\_harmonics DS7\_limit\_to\_19odd\_harmonics DS8\_DS\_override calibration\_procedure\_error L\_grid\_measured Scope\_snapshot\_pending Scope\_snapshot\_error SD\_card\_not\_enough\_data SD\_no\_CT\_characteristic

bit16\_status1\_m: SD\_no\_calibration

SD\_no\_harmonic\_settings SD\_no\_settings FLASH\_not\_enough\_data FLASH\_no\_CT\_characteristic FLASH\_no\_calibration FLASH\_no\_harmonic\_settings FLASH\_no\_settings in\_limit\_Q in\_limit\_P in\_limit\_H Conv active PLL\_sync Grid\_present SD\_no\_meter wifi\_on error\_retry1 bit16\_status3\_m: error\_retry0 exp\_slaves3 exp\_slaves2 exp\_slaves1 exp\_slaves0 scope\_trigger\_request slave\_any\_sync incorrect\_nr\_of\_slaves

#### SECTION\_INPUT\_REGISTERS\_DEF

0000 u16 prad #(wielkość wczytywana z pliku knfiguracyjnego, obecnie 8 lub 16) 0001 u16 U1 #(jed. Volt) adres 340 0002 u16 U2 #(jed. Volt) 0003 u16 U3 #(jed. Volt) 0004 u16 THDU1 #(jed. dziesiąta część procenta) adres 354 0005 u16 THDU2 0006 u16 THDU3 0007 u16 f #Cżestotliwość (jed. dziesiąta część Hz) adres 396 0008 u16 t\_lkd #temperatura LKD (jed. stopien) max( Temp1, Temp2) adres 144, 145 0009 u16 t env #temperatura zewnętrzna (jed. stopien) Temp3 adres 140

bit16\_status2\_m: no\_CT\_connected\_a no\_CT\_connected\_b no\_CT\_connected\_c CT\_connection\_a1 CT connection a0 CT\_connection\_b1 CT connection b0 CT connection c1 CT\_connection\_c0 slave\_rdy\_0 slave\_rdy\_1 slave\_rdy\_2 slave\_rdy\_3 error\_retry3 error\_retry2 0010 u16 I1 #(jde. Amper) adres 346 0011 u16 I2 #(jde. Amper) 0012 u16 I3 #(jde. Amper) 0013 u16 THDI1 #(jed. dziesiąta część procenta) adres 328 0014 u16 THDI2 #(jed. dziesiąta część procenta) 0015 u16 THDI3 #(jed. dziesiąta część procenta) 0016 u16 PF1 #(jed. tysiączna część procenta) adres 380 0017 u16 PF2 #(jed. tysiączna część procenta) 0018 u16 PF3 #(jed. tysiączna część procenta) 0019 u16 Moc\_pozorna1 # faza 1 (jed. VA) adres 360 0020 u16 Moc\_pozorna2 # faza 2 (jed. VA) 0021 u16 Moc\_pozorna3 #faza 3 (jed. VA) 0022 u16 Moc\_czynna\_P50Hz\_1 #faza 1 (jed. W) adres 268 0023 u16 Moc\_czynna\_P50Hz\_2  $#$  faza 2 (jed. W) 0024 u16 Moc\_czynna\_P50Hz\_3  $#$  faza 3 (jed. W) 0025 u16 Moc\_bierna\_P50Hz\_1 # faza 1 (jed. Var) adres 286 0026 u16 Moc\_bierna\_P50Hz\_2 # faza 2 (jed. Var) 0027 u16 Moc\_bierna\_P50Hz\_3 #

faza 3 (jed. Var) u16 Icomp1 #Prąd kompensatora I1 (jed. Amper) adres 352 u16 Icomp2 #Prąd kompensatora I2 (jed. Amper) u16 Icomp3 #Prąd kompensatora I3 (jed. Amper) u16 Zasoby\_1 #(je. procent) adres 372 u16 Zasoby\_2 # 2 (je. procent) u16 Zasoby\_3 # faza 3 (je. procent) u16 Moc\_bierna\_komp1 #(jed. Var) adres 298 u16 Moc\_bierna\_komp2 #ensatora faza 2 u16 Moc\_bierna\_komp3 #ensatora faza 3 u16 Moc\_pozorna\_obc50\_1 # obciązenia 50Hz faza 1 (jed. VA) adres 310 u16 Moc\_pozorna\_obc50\_2 # obciązenia 50Hz faza 2 (jed. VA) u16 Moc\_pozorna\_obc50\_3 #iązenia 50Hz faza 3 (jed. VA) u16 Moc\_czynna\_obc50\_1 #iązenia 50Hz faza 1 (jed. W) adres 274 u16 Moc\_czynna\_obc50\_2 #a 50Hz faza 2 (jed. W) u16 Moc\_czynna\_obc50\_3 #a 50Hz faza 3 (jed. W) u16 Moc\_bierna\_obc50\_1 #a 50Hz faza 1 (jed. Var) adres 292 u16 Moc\_bierna\_obc50\_2 #a 50Hz faza 2 (jed. Var) u16 Moc\_bierna\_obc50\_3 #a 50Hz faza 3 (jed. Var) u16 Reserved1 u16 Reserved2 u16 Reserved3 u16 Reserved4 u16 Time\_godzina u16 Time\_minuta u16 Sekunda u16 Rok u16 Miesiac u16 Dzien bit16\_alarm0\_m Alarm0\_m bit16\_alarm1\_m Alarm1\_m u16 Reserved41 bit16\_status0\_m Status0\_m bit16\_status1\_m Status1\_m 0061 bit16 status2 m Status2 m bit16\_status3\_m Status3\_m bit16\_alarm0\_s Alarm0\_s bit16\_alarm0\_s Alarm1\_s bit16\_alarm0\_s Alarm2\_s bit16\_alarm0\_s Alarm3\_s bit16\_status0\_s Status0<sub>s</sub> u16 Reserved12 u16 Reserved13 u16 P\_p0 0071 u16 P p0x u16 P\_p0b u16 P\_p0bx u16 P\_p1 u16 P\_p1x u16 P\_p1b u16 P\_p1bx u16 P\_p2 u16 P\_p2x u16 P\_p2b u16 P\_p2bx 0082 u16 P n0 0083 u16 P n0x u16 P\_n0b u16 P\_n0bx u16 P\_n1 u16 P\_n1x u16 P\_n1b u16 P\_n1bx u16 P\_n2 u16 P\_n2x

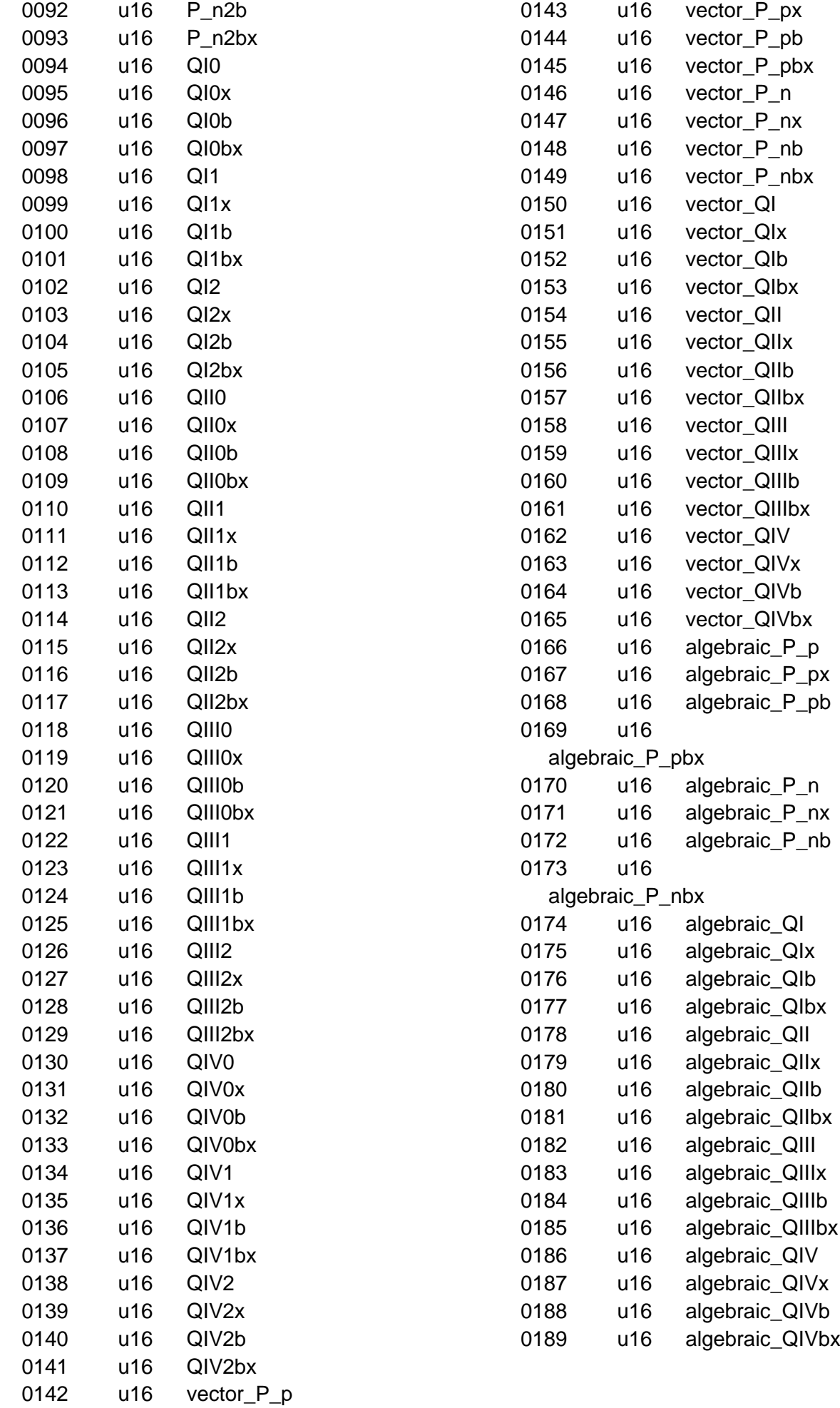